Автоматизируем UXтестирование с помощью машинного обучения

# План

+ Задачи

- + Проблемы
- + JTBD

Usability Автоматизация UX { => =>

- Привычки
- Насмотренность

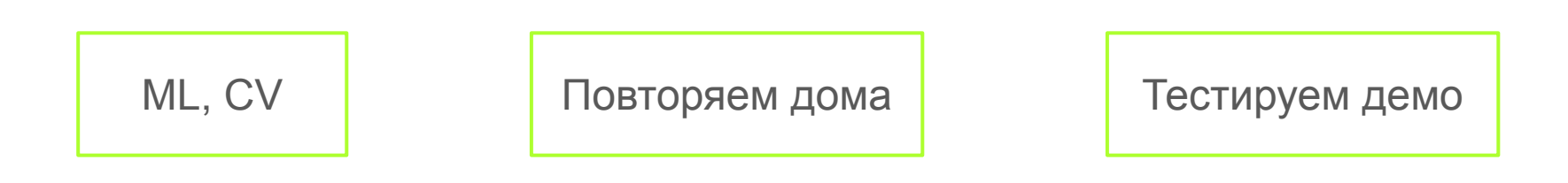

## Обеспечение качества в дизайне

Как же это \*\*\* сделать?

Где же эта \*\*\* кнопка?

А что это \*\*\* такое?

### Начнем с задачи

Мы не пользуемся продуктами просто так.

Мы решаем свою определенную задачу.

Что мы хотим сделать с помощью этого продукта?

## Навыки для использования продукта

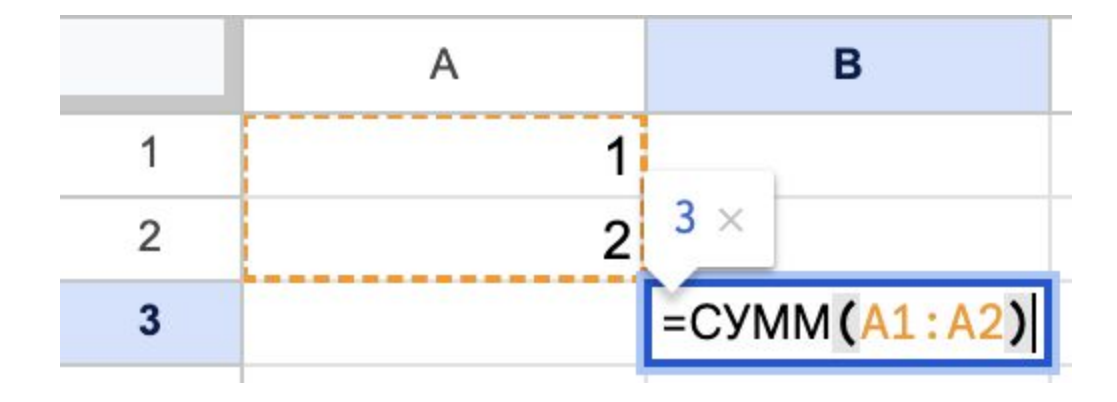

### Опыт от использования других продуктов

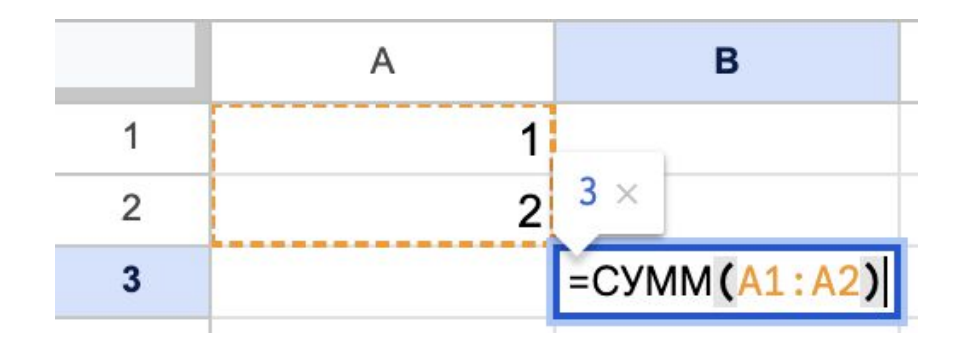

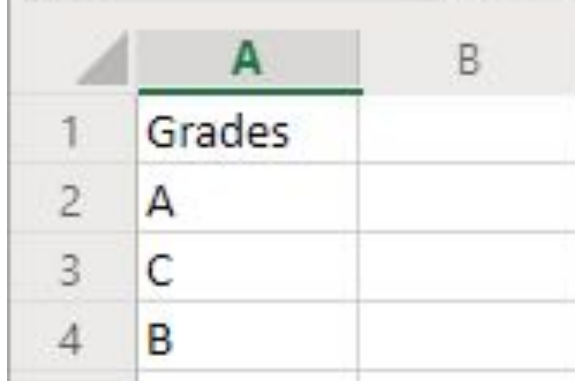

### Опыт от использования других продуктов

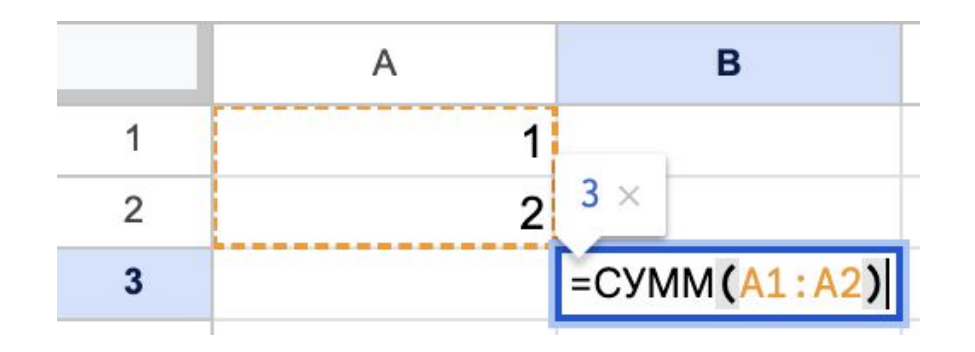

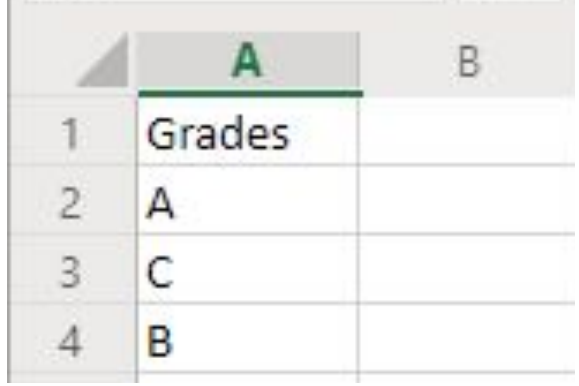

Google Документы Microsoft Excel

### Принципы использования

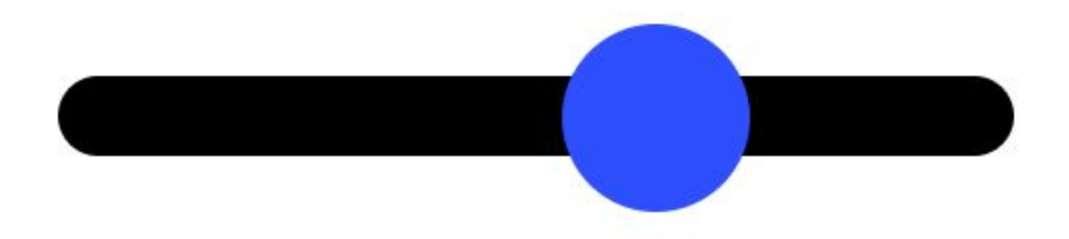

### Принципы использования

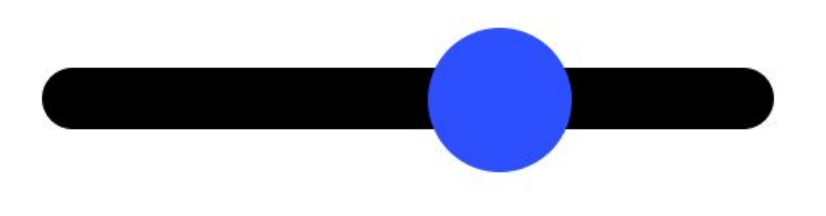

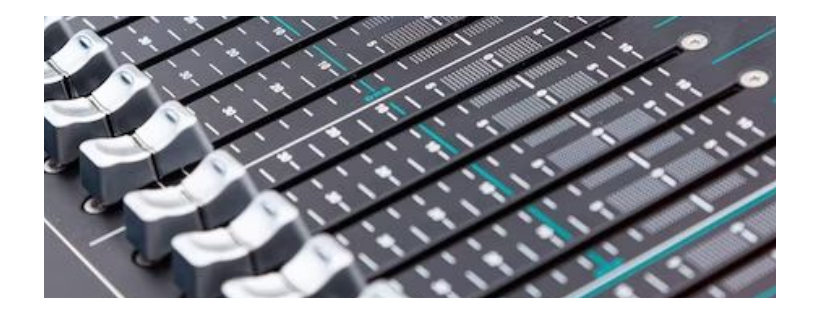

Ползунок регулировки

### Игнорирование паттернов

# Please enter your phone number:  $-0.000$ **Service** 2158559745

# Как проверить дизайн интерфейса?

Провести usability тестирование на пользователях:

- Даём задачу
- Наблюдаем за ходом решения
- Молчим

### Проведем usability-тест на примере

Задача: войти в почту с помощью имени аккаунта.

Дано: интерфейс, имя аккаунта, пароль

# 1) Действия для достижения цели

- 1. Найти поля ввода аккаунта
- 2. Сопоставить данные поля
- 3. Ввести данные
- 4. Нажать войти
- 5. Убедится, что удалось войти

# 2) Сканируем элементы

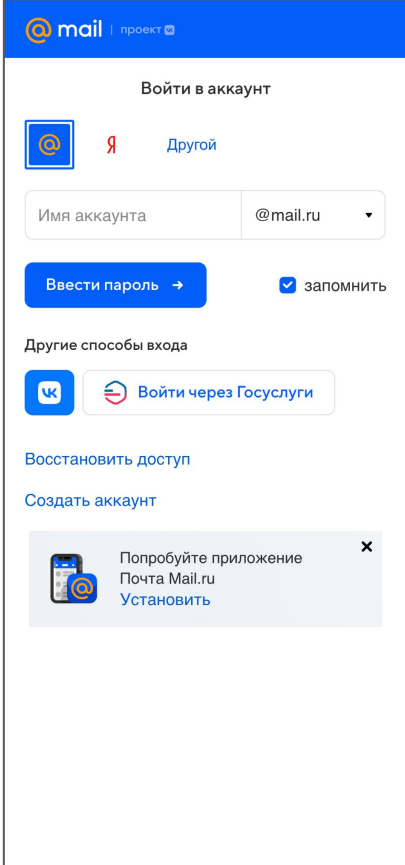

# 2) Сканируем элементы

- Нашли поле ввода аккаунта
- Нашли кнопку ввода пароля

→ Пароль вводится потом

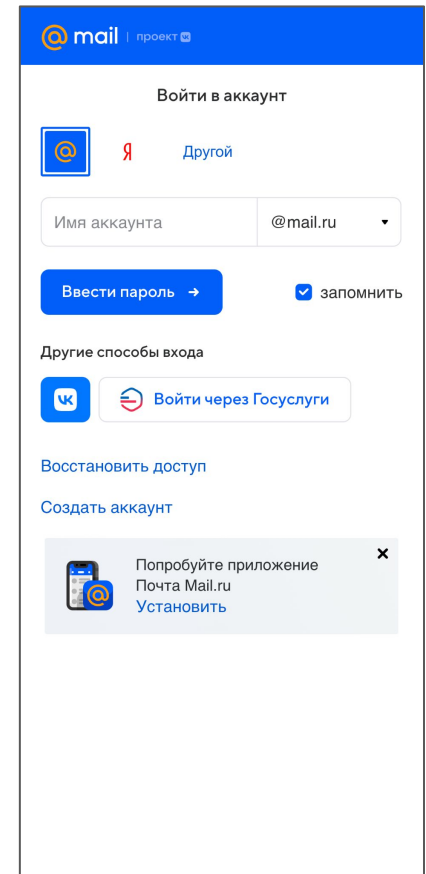

# 3) Вводим данные

- Ввели имя аккаунта
- Нажали на кнопку ввода пароля

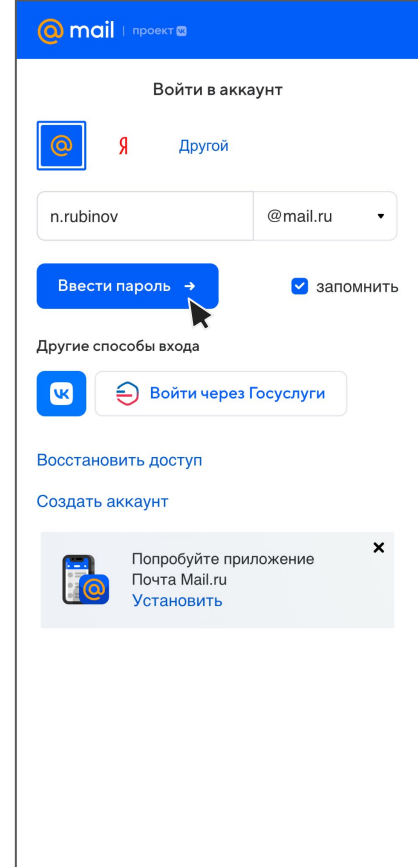

# 2.2) Сканируем элементы

- Нашли поле ввода пароля
- Нашли кнопку входа

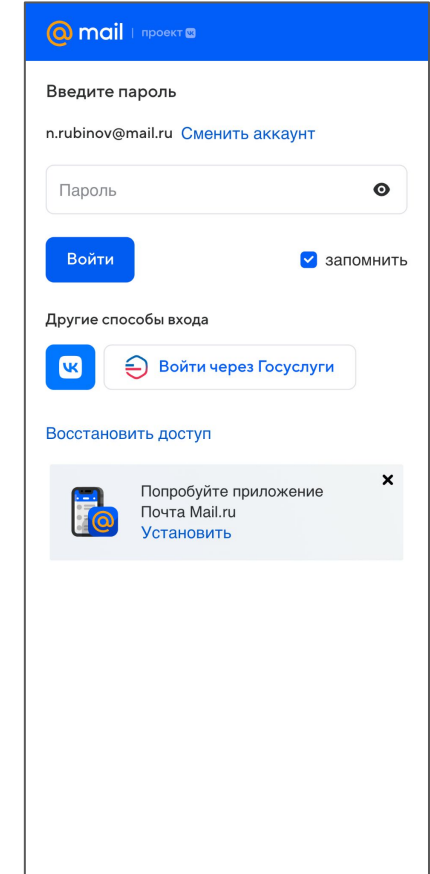

# 3.2) Вводим данные

• Ввели пароль

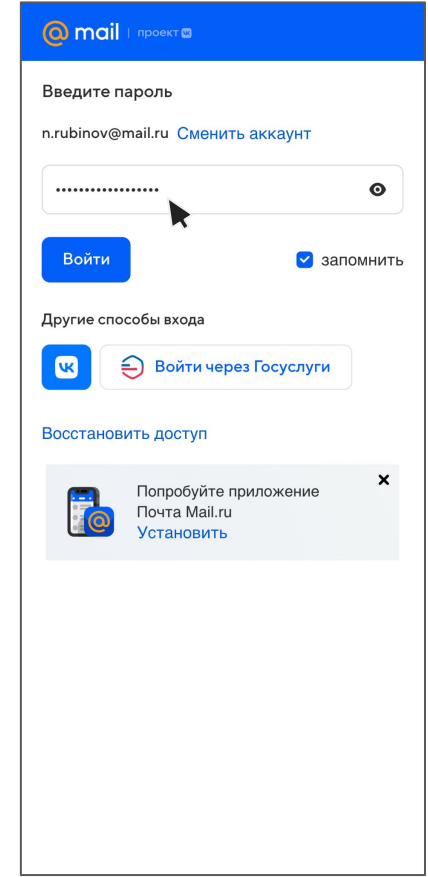

# 4) Входим

● Нажали на кнопку входа

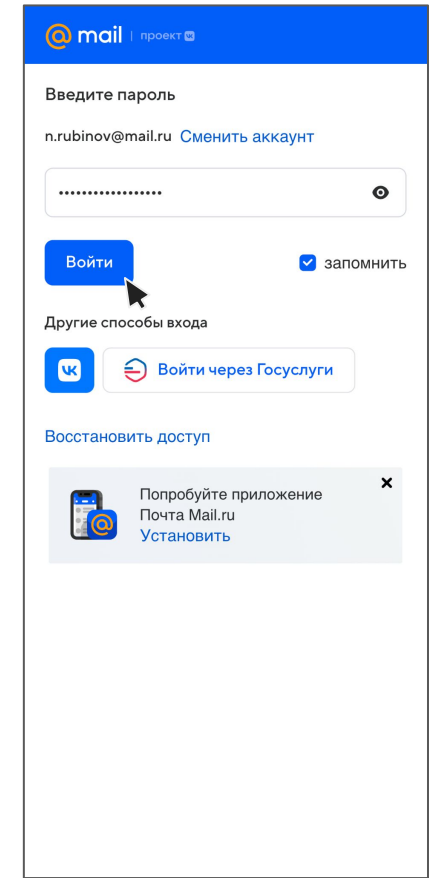

# 5) Убедились, что успешно вошли

● Страница изменилась и появились письма

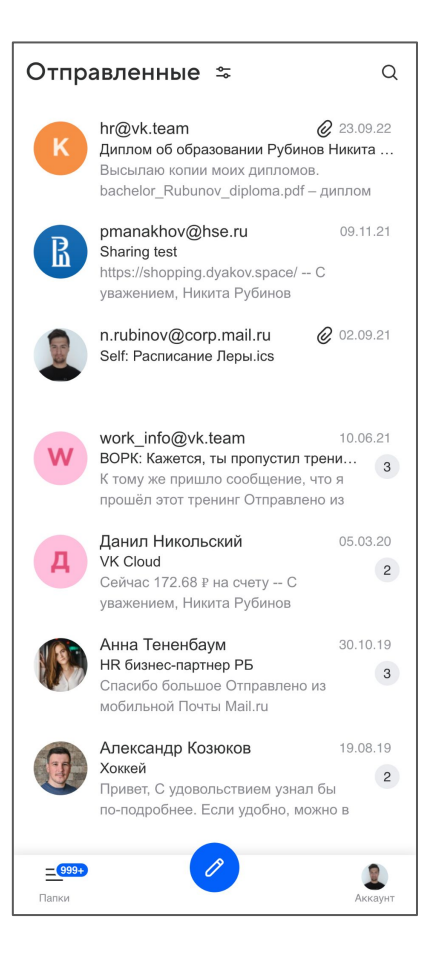

### Алгоритм выполнения задачи пользователем

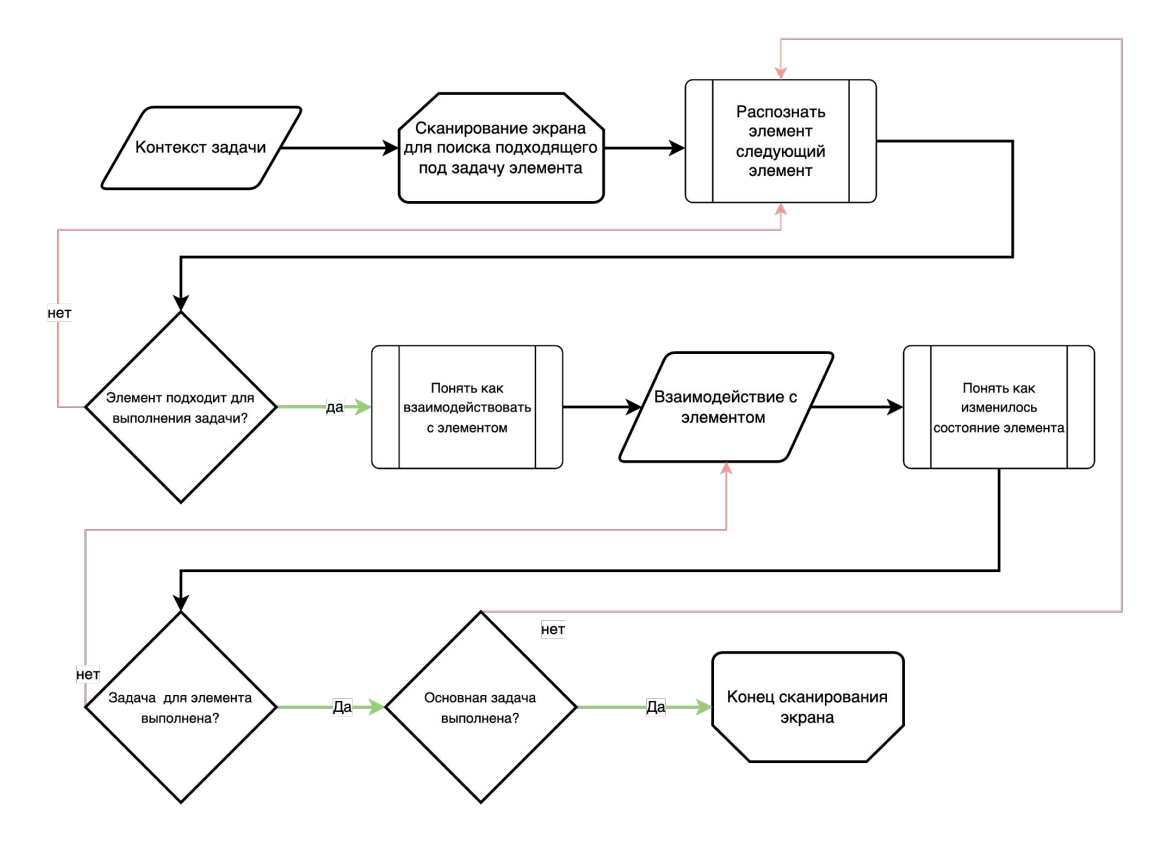

### А теперь перейдем от человека к машине

Что, если бы мы могли проверить нашу идею и её дизайн ещё до usability теста?

- Сэкономим время
- Уменьшим количество итерация
- Посмотрим глазами пользователя

### Машина выполняет алгоритм за пользователя

Задача: войти в почту с помощью имени аккаунта.

Дано: интерфейс, имя аккаунта, пароль

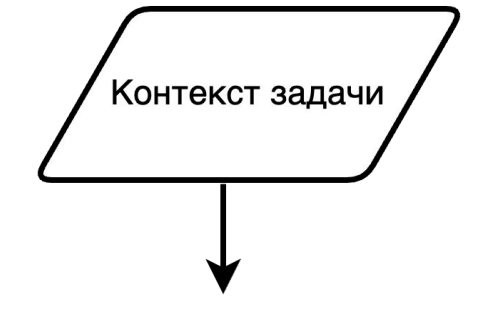

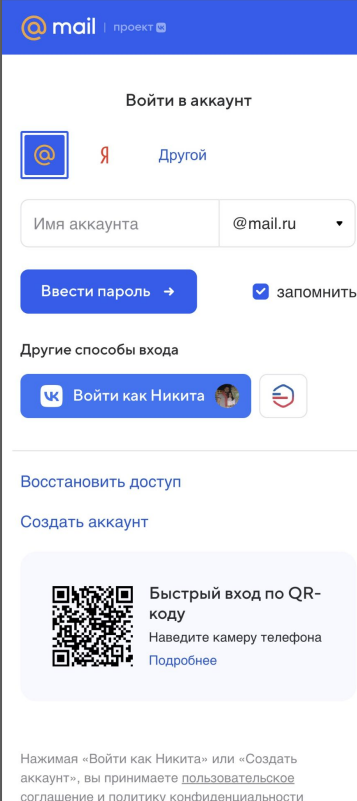

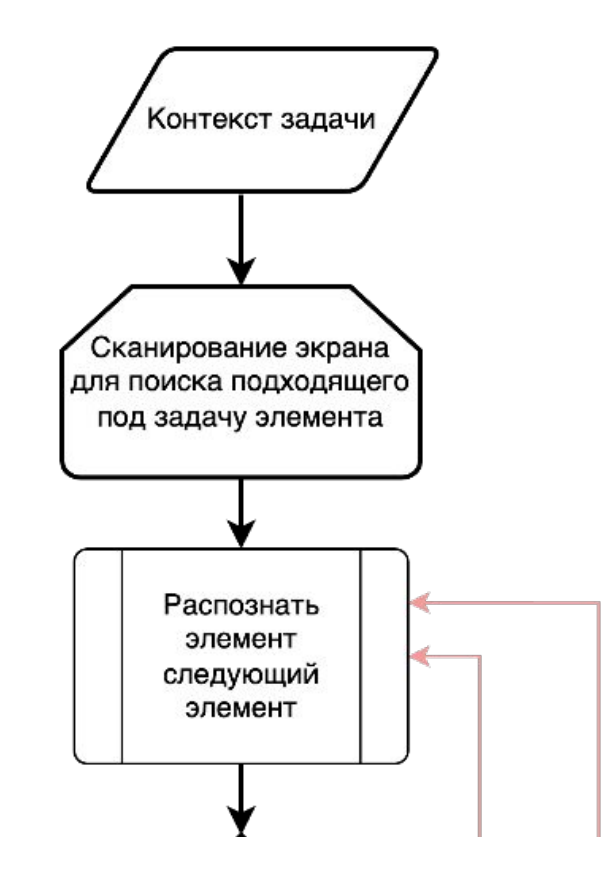

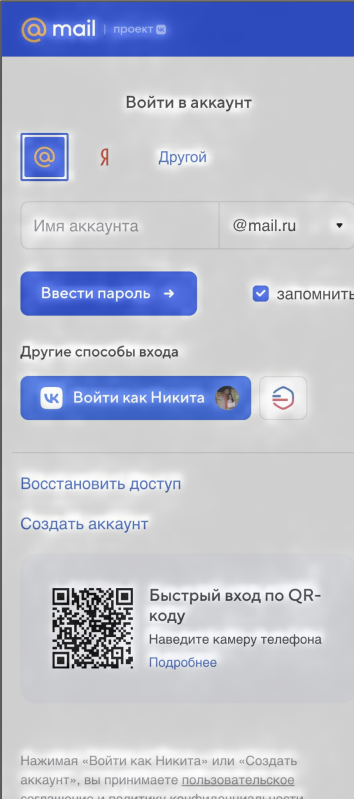

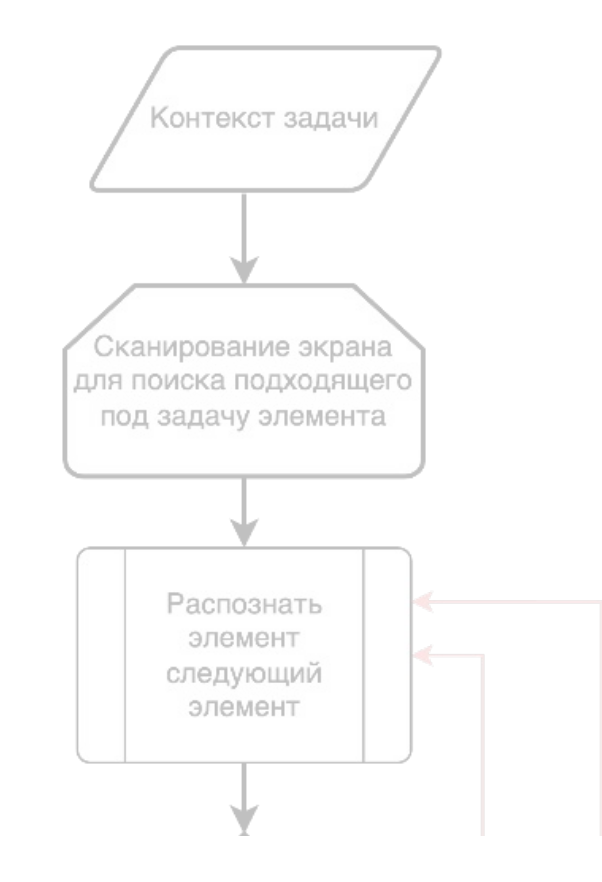

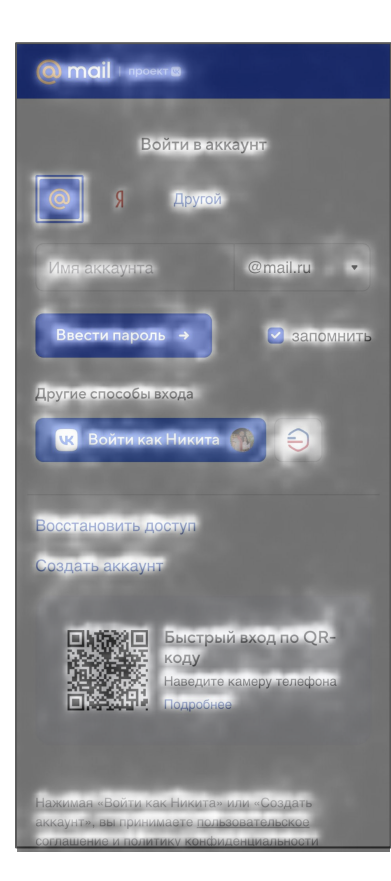

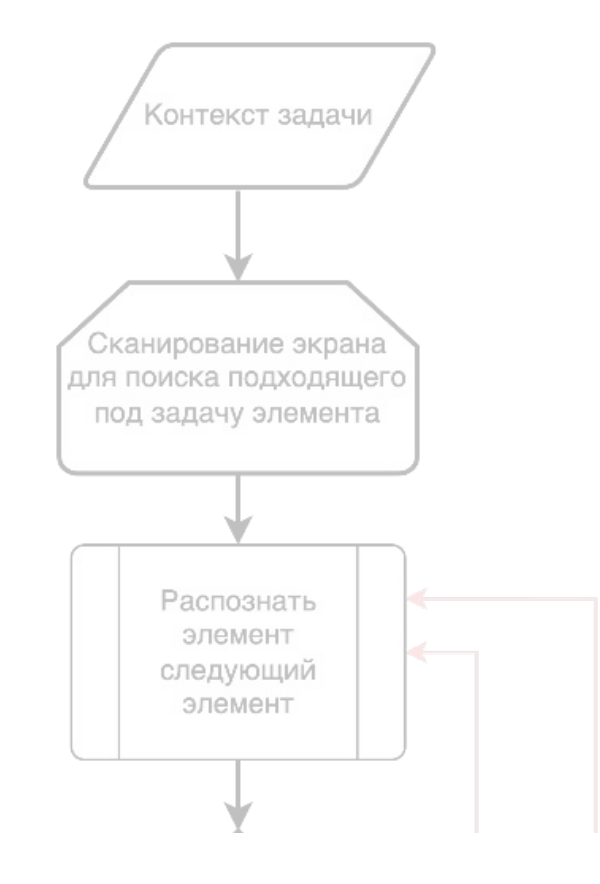

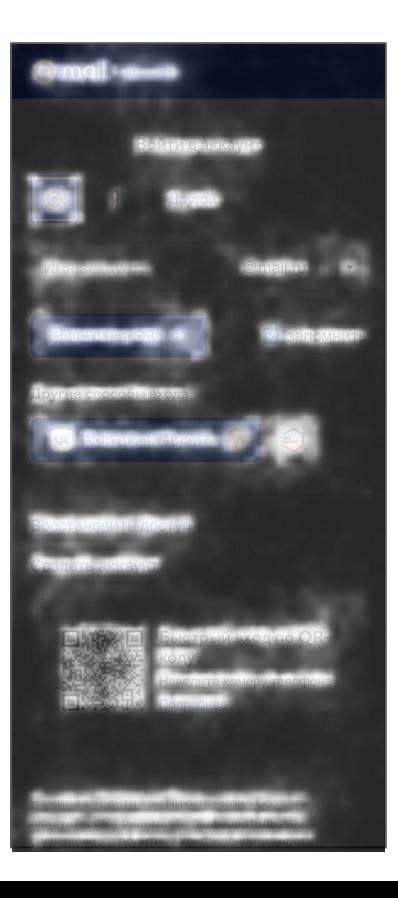

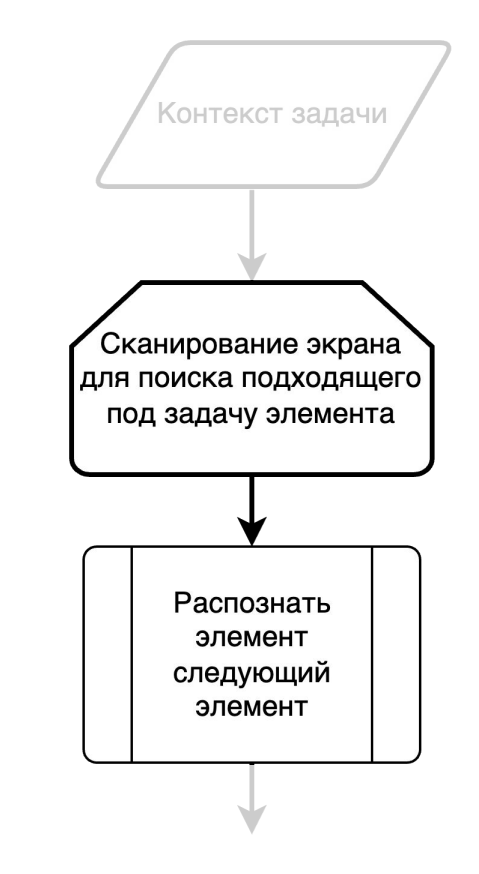

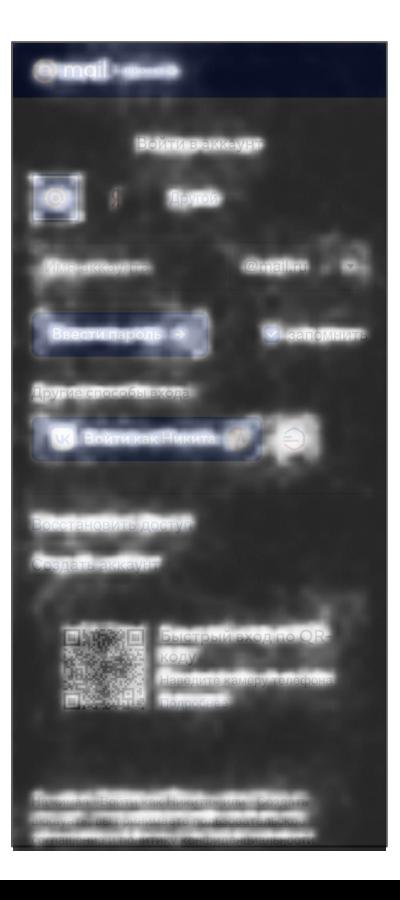

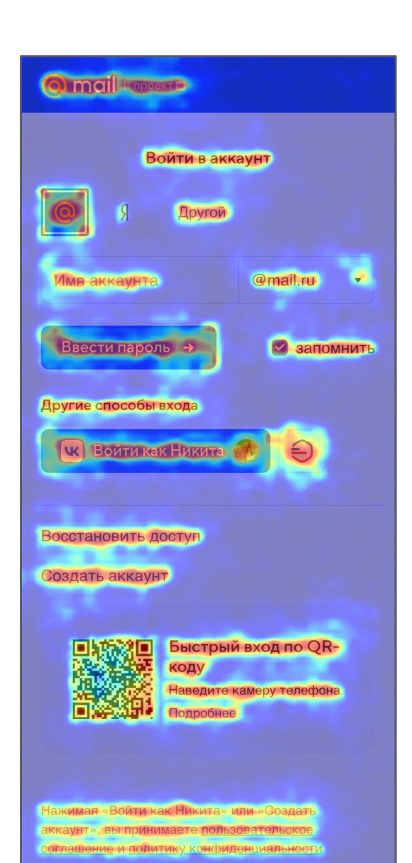

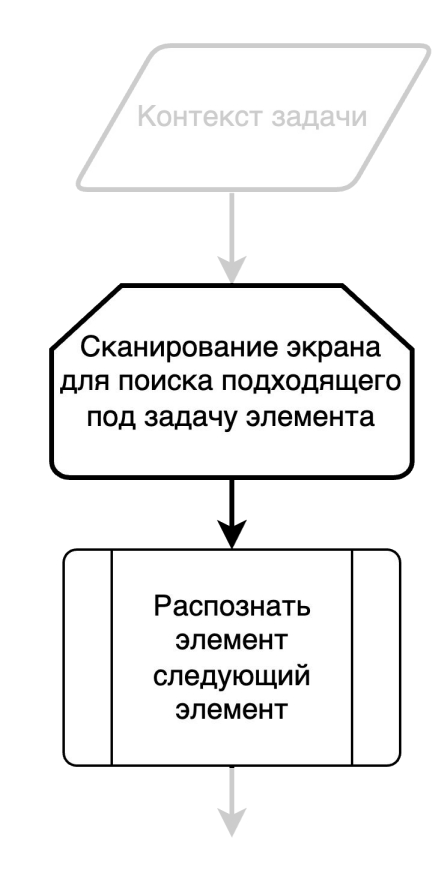

### Сканирование элементов выделение объектов

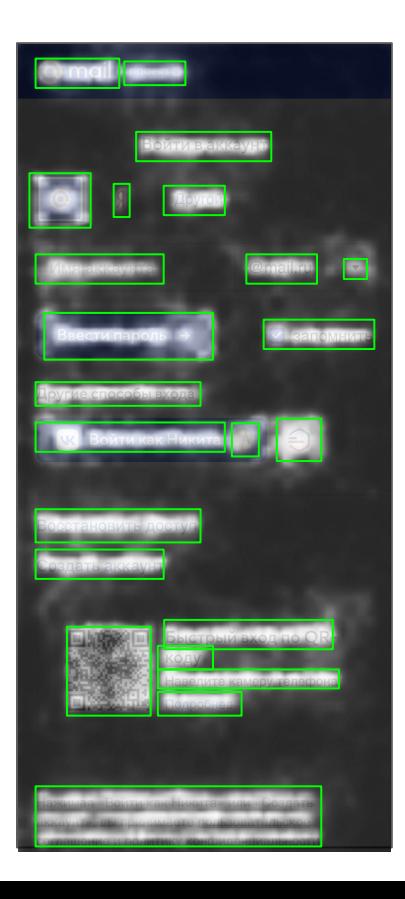

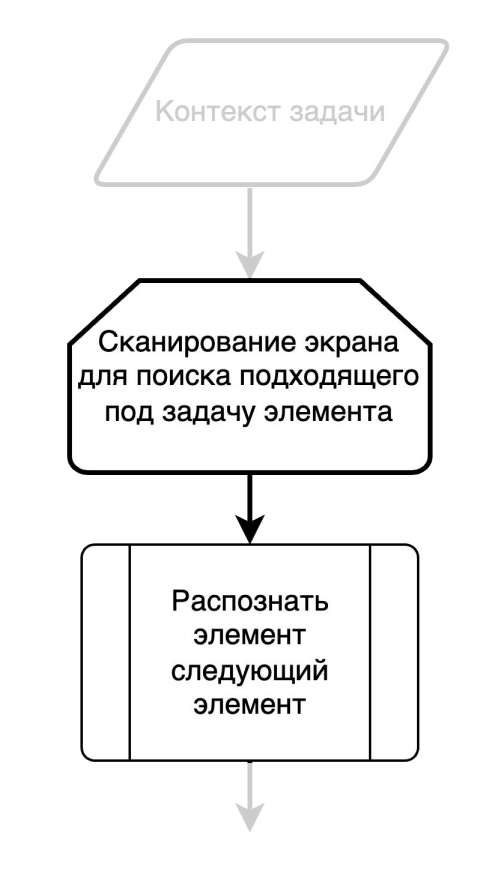

### Сканирование элементов выделение объектов – результат

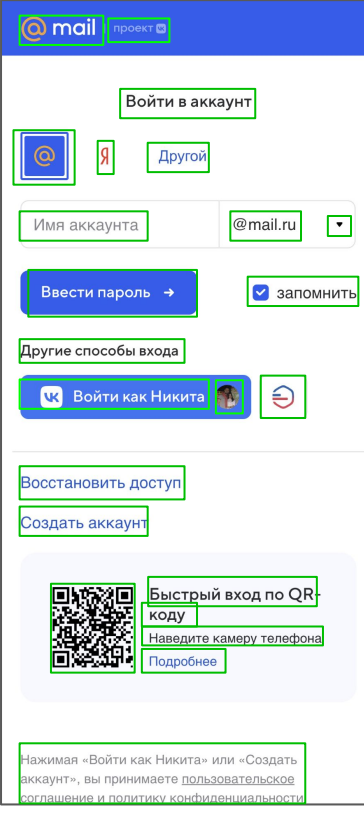

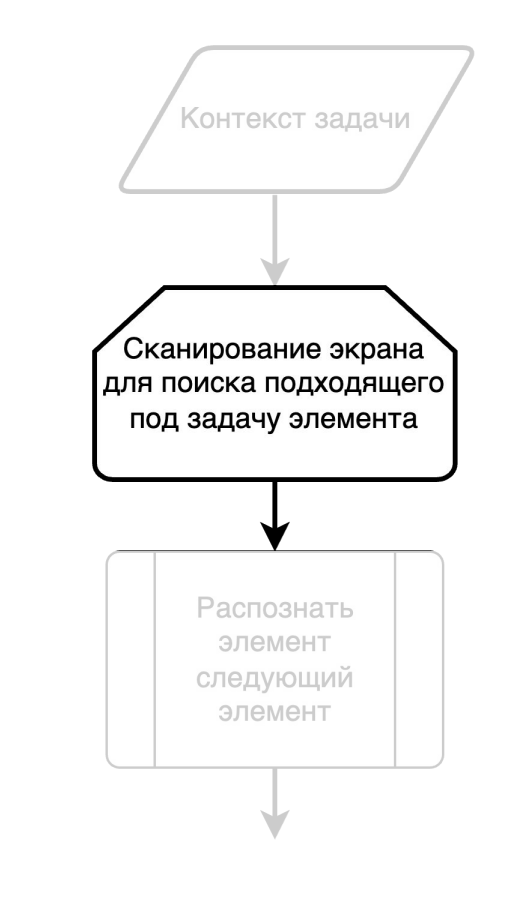

#### поиск текста на экране

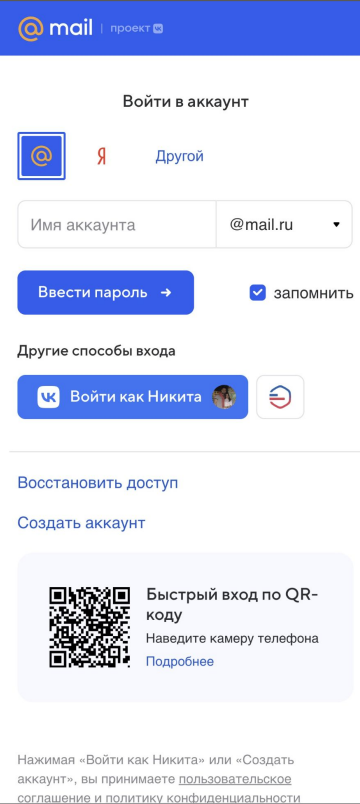

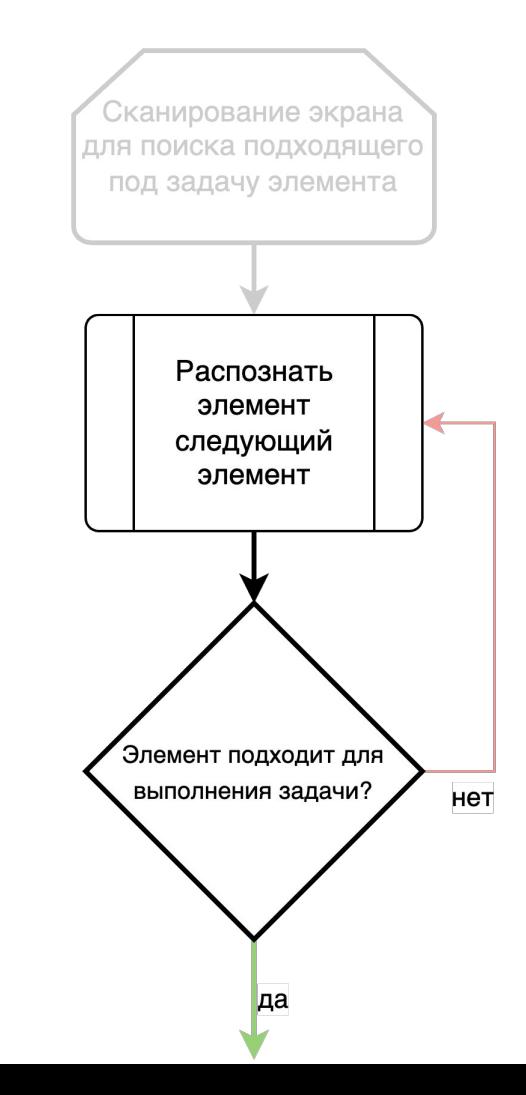

#### поиск текста на экране

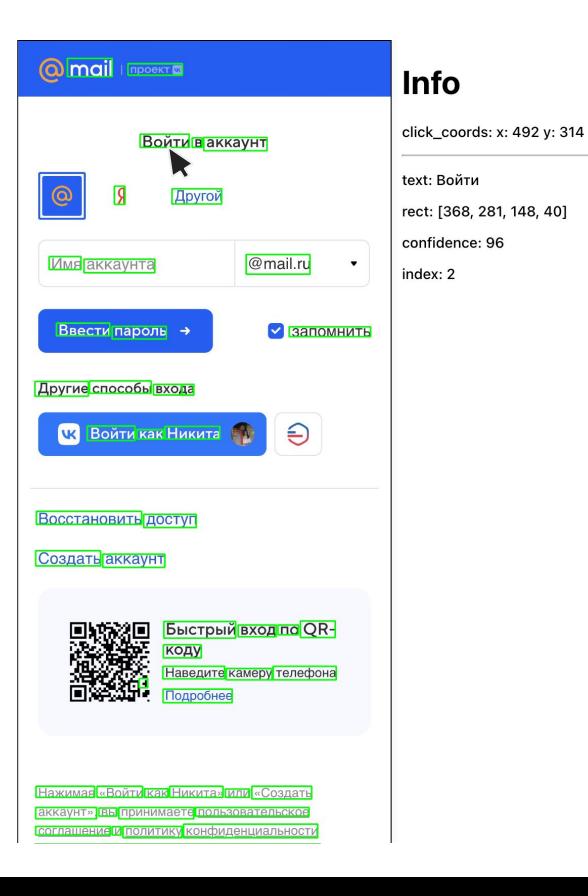

# Сканирование экрана для поиска подходящего под задачу элемента Распознать элемент следующий элемент Элемент подходит для выполнения задачи? нет да

#### поиск интерактивных элементов

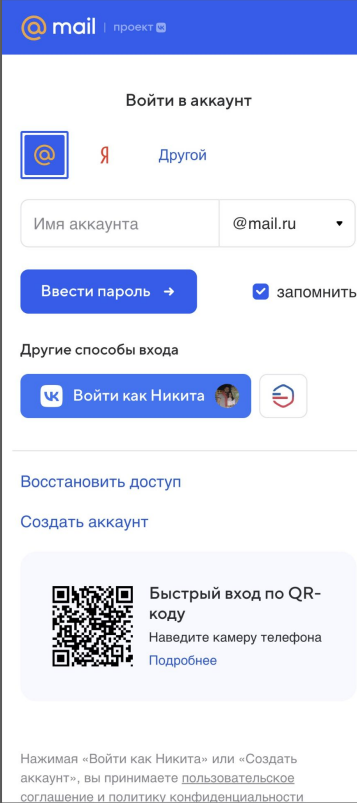

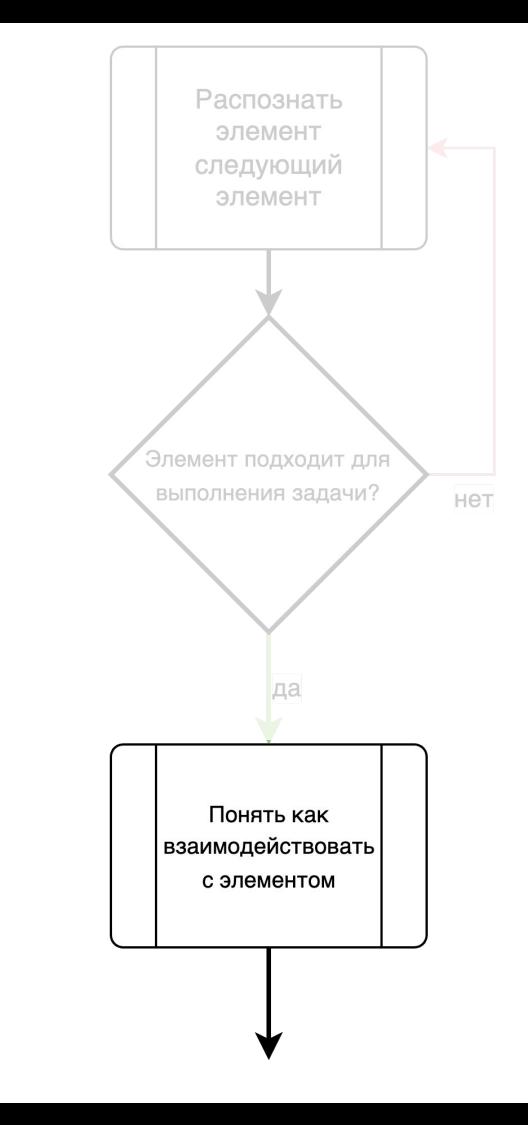

#### поиск интерактивных элементов

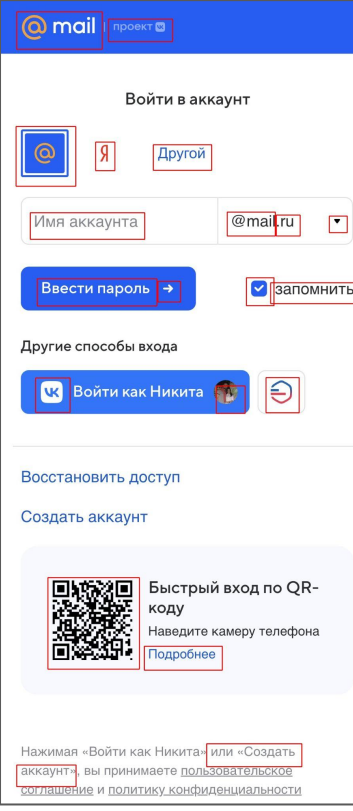

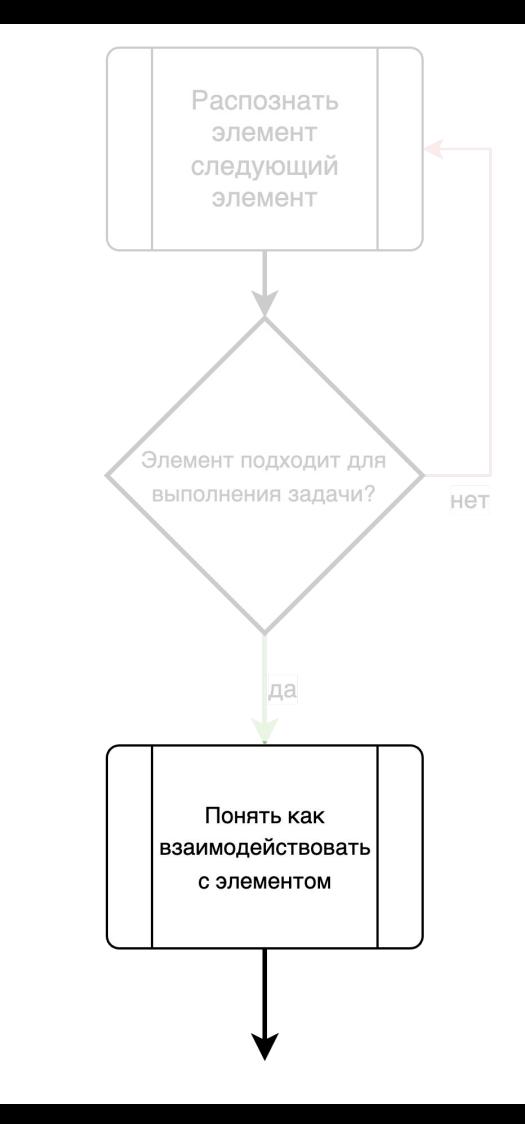

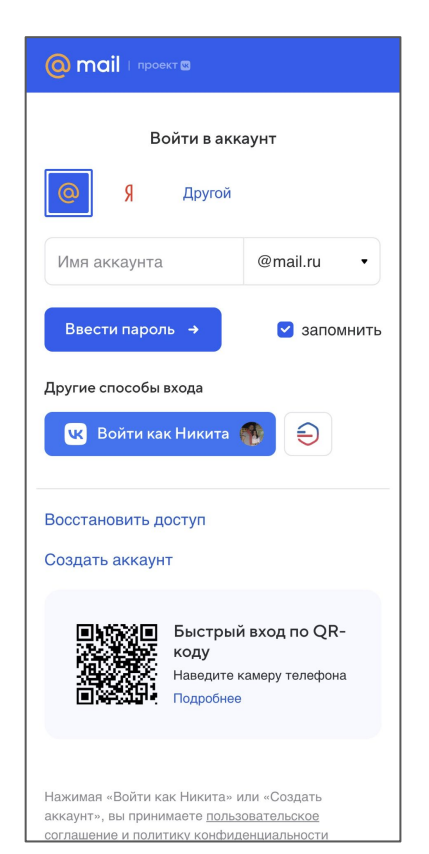

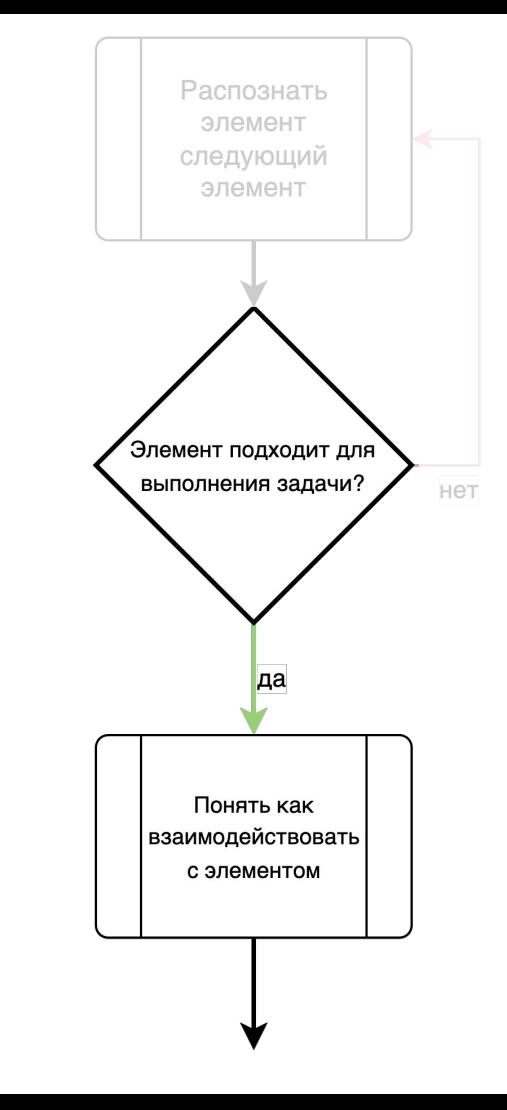

#### подходящих под задачу

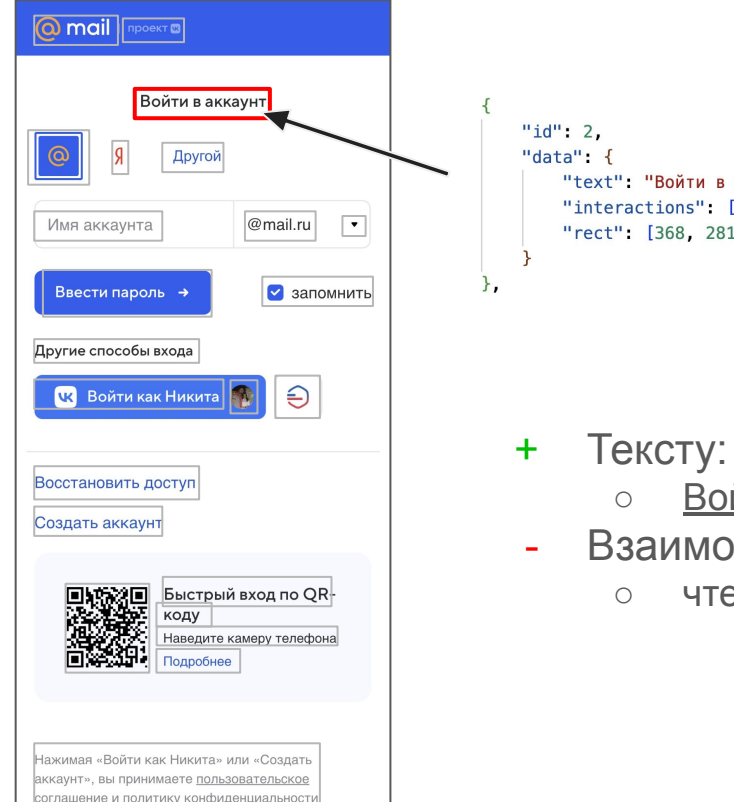

"text" "Войти в аккаунт", "interactions" ["read"] "rect": [368, 281, 560, 308]

- Войти в аккаунт
- Взаимодействие
	- чтение

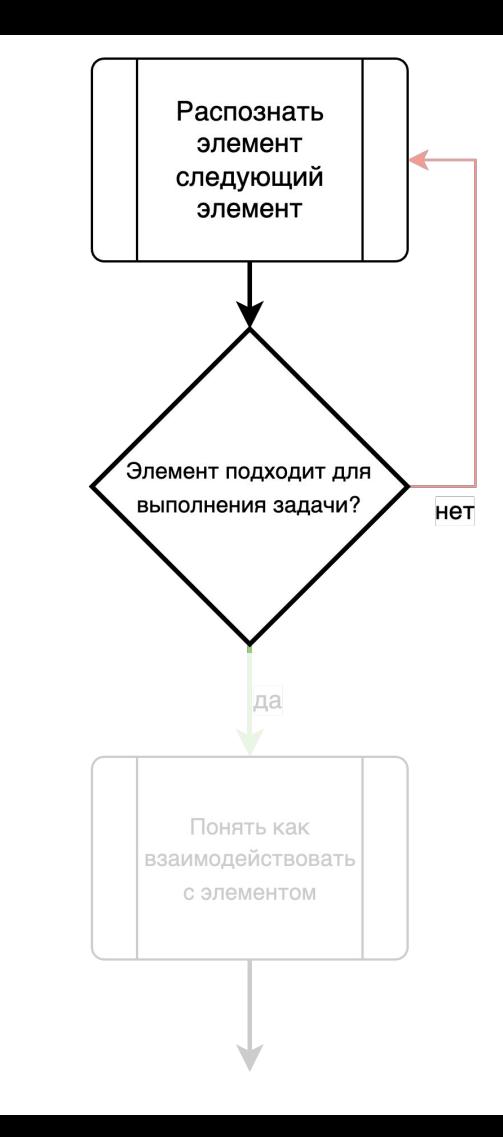

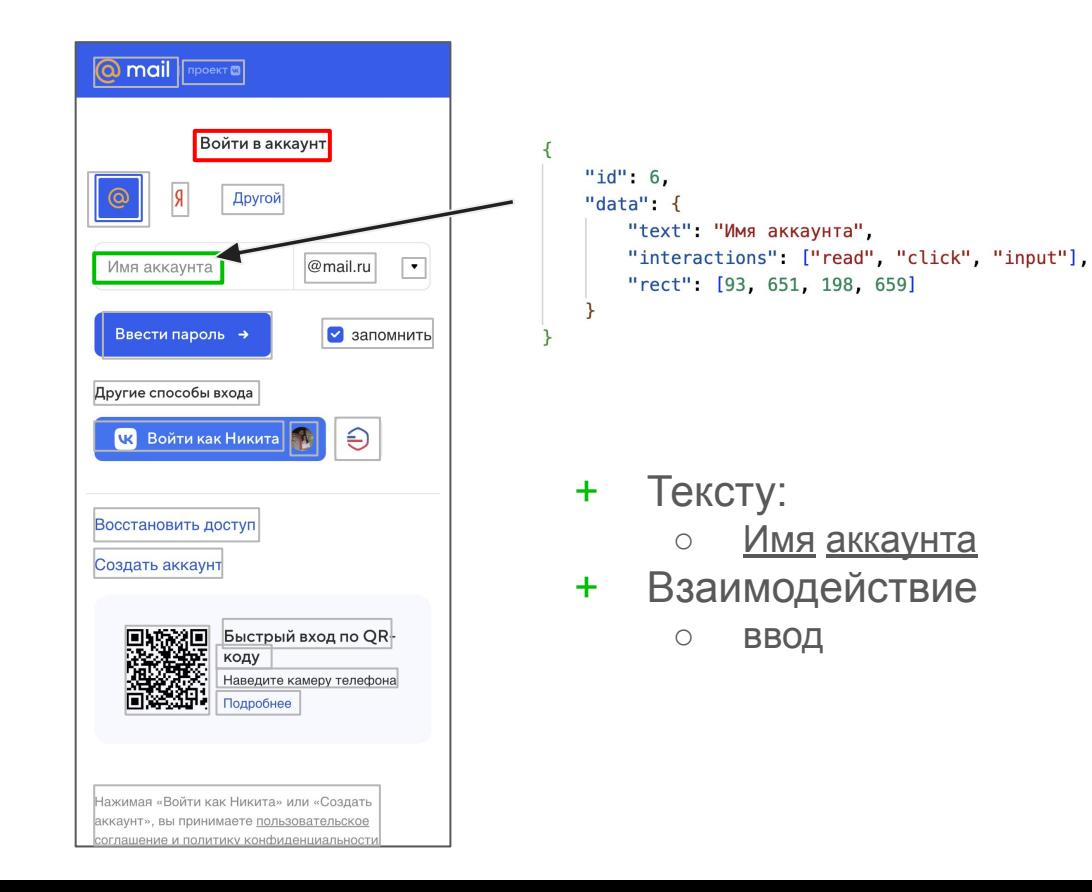

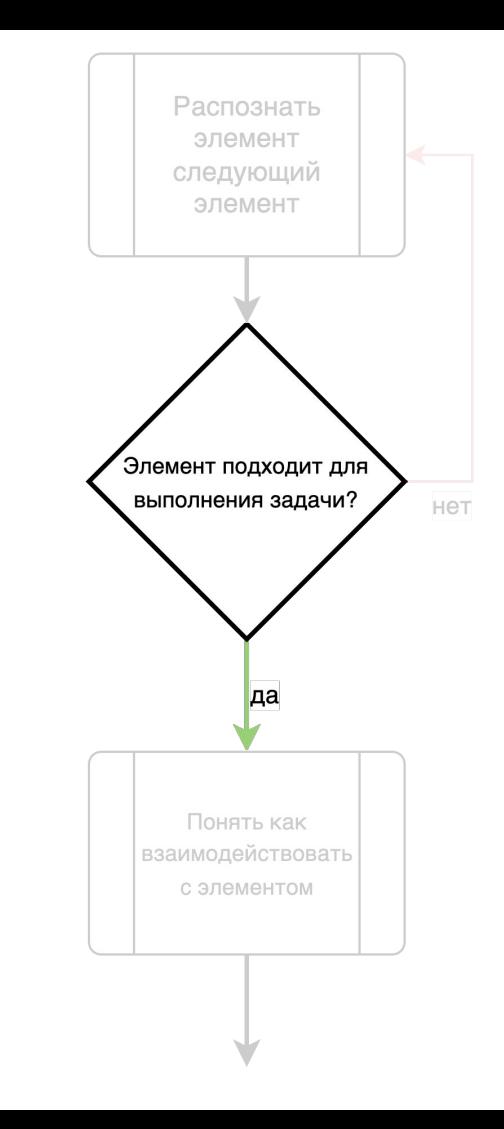

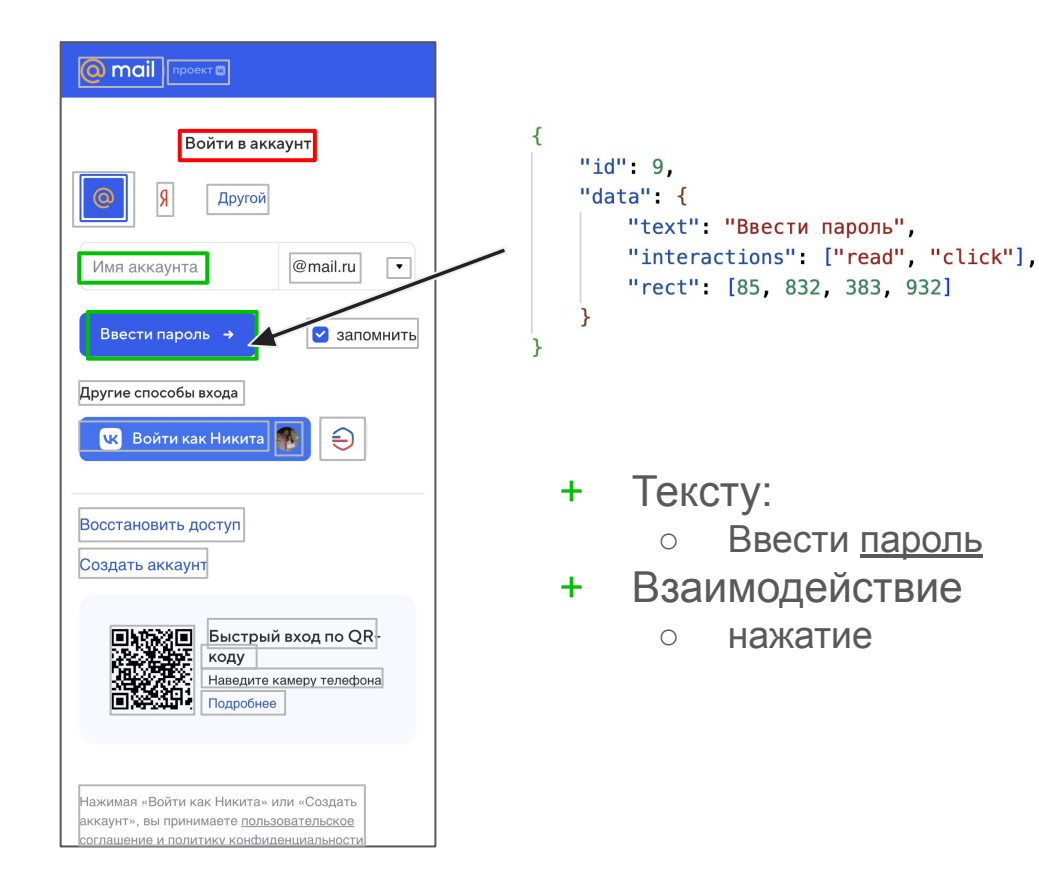

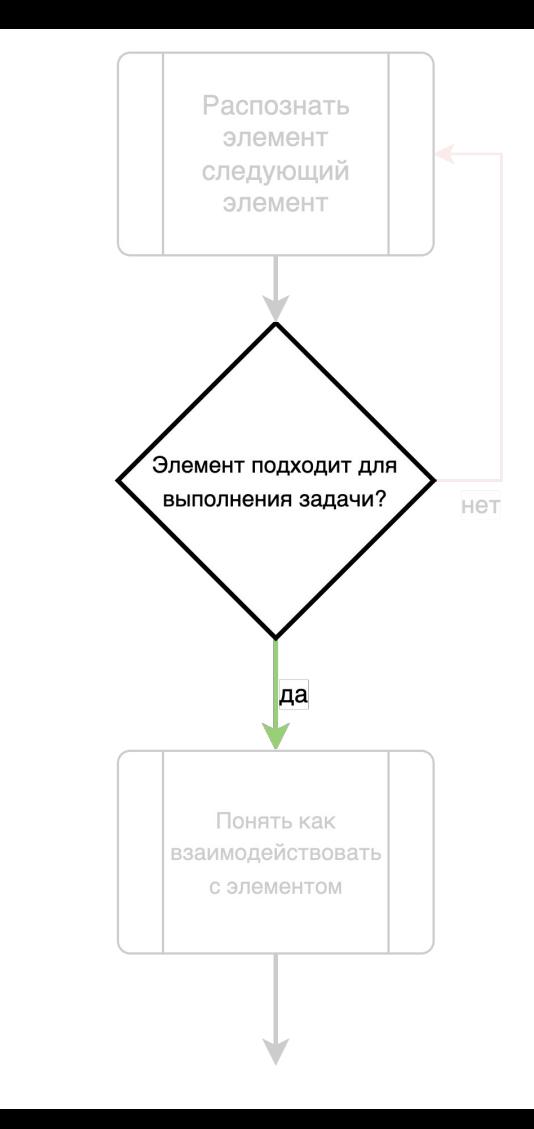

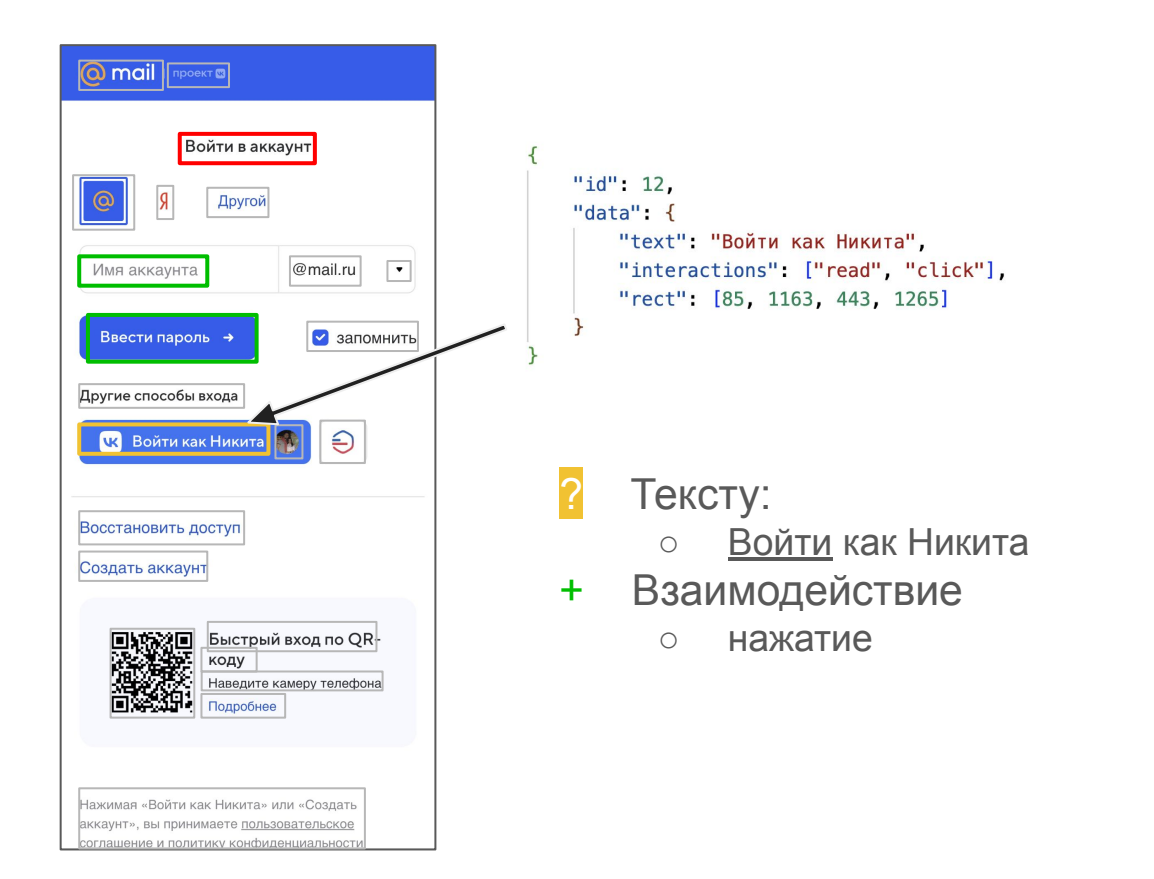

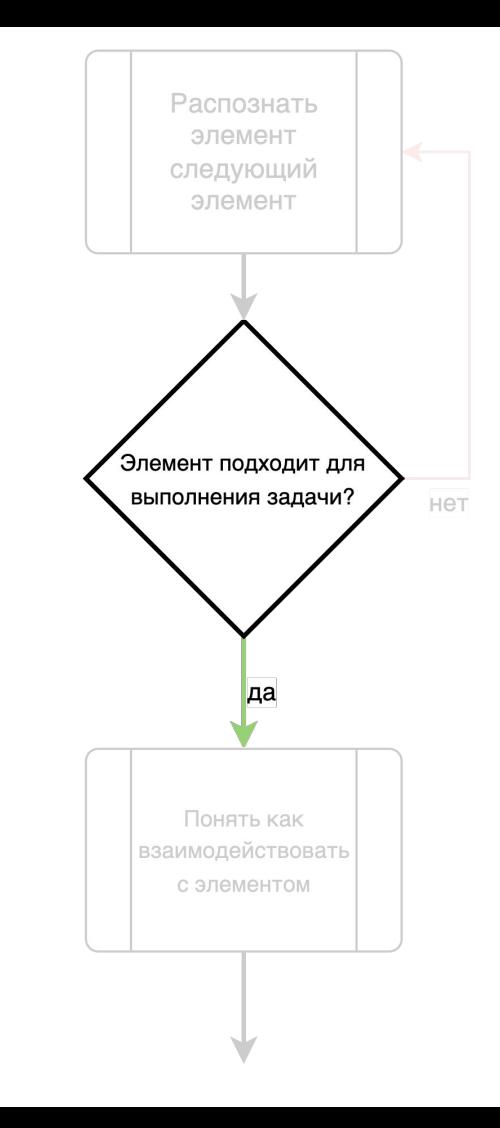

### Резюмируем проверки

- Обнаружение элементов
- Распознавание текста
- Классификация типа взаимодействия

Провели UX тестирование автоматизированно

# За скобками

- Обнаружение элементов
- Распознавание текста
- Классификация типа взаимодействия

- ➔ Принятие решения по следующему шагу
- ➔ Взаимодействие с интерфейсом
- ➔ Многошаговость

# Как это поможет мне в будущем

- Быстрее валидировать идеи
- Посмотреть на продукт глазами разных пользователей
	- Клиенты вашего или конкурирующего решения
	- Разные когорты пользователей
- Сэкономить время разработчиков на создание прототипов

### Мы пошли дальше

А как можно использовать этот инструмент ещё?

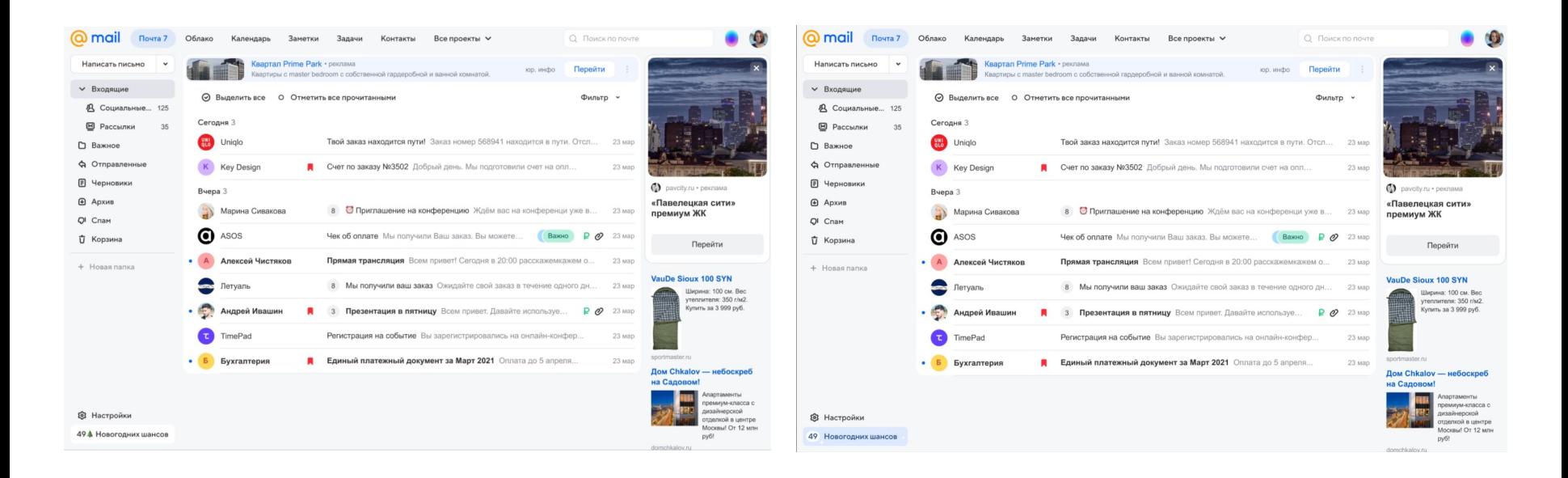

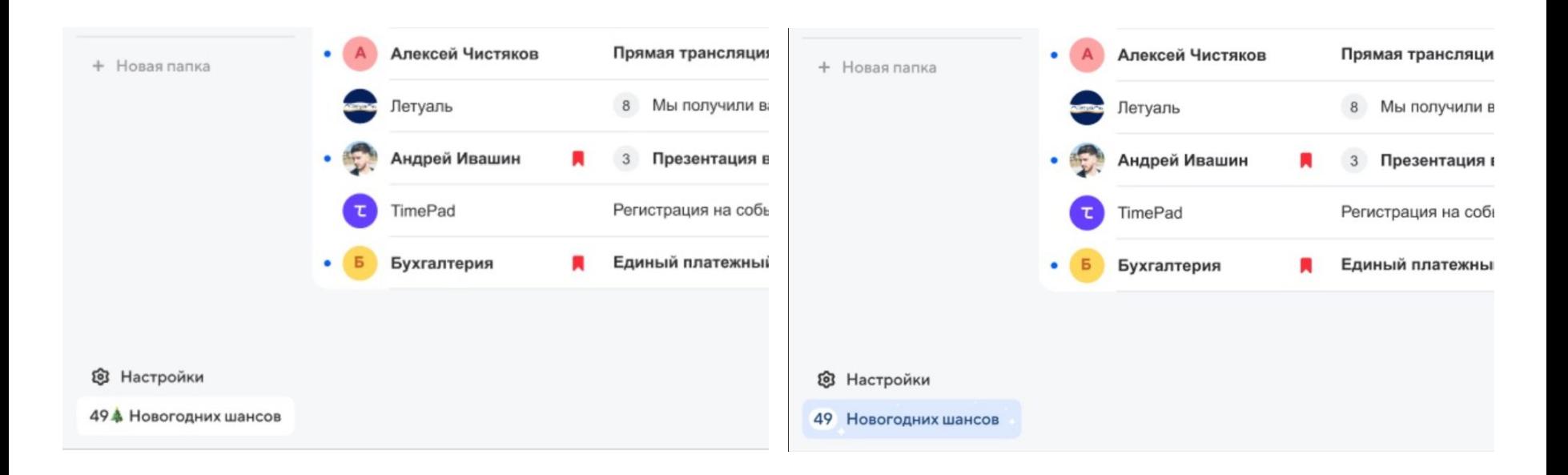

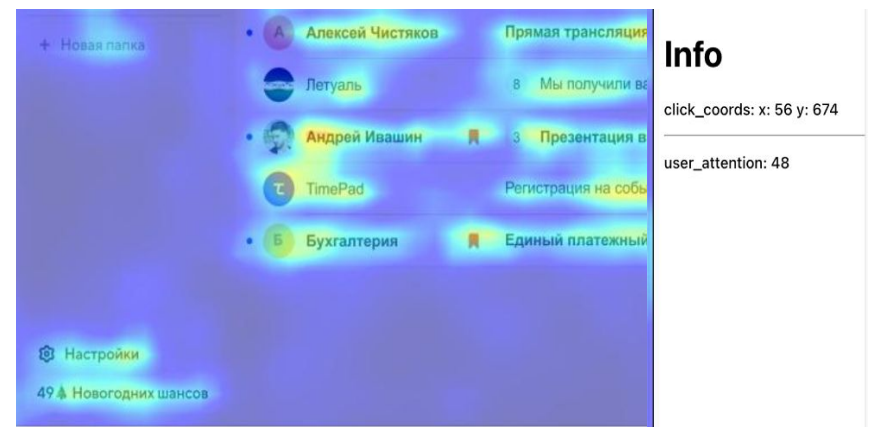

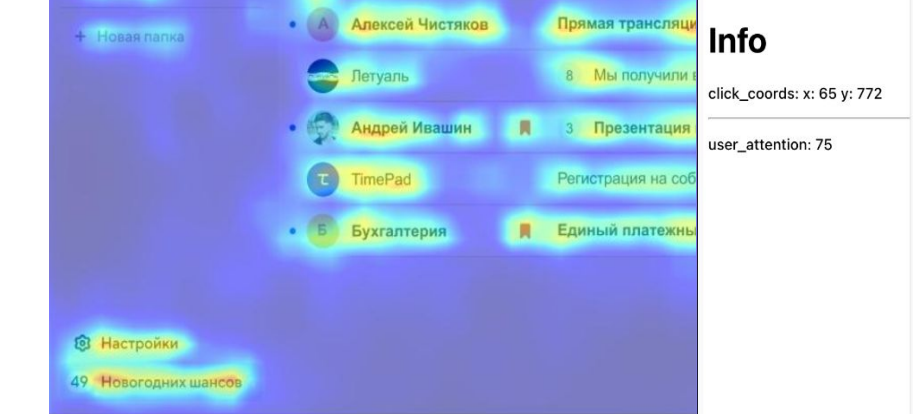

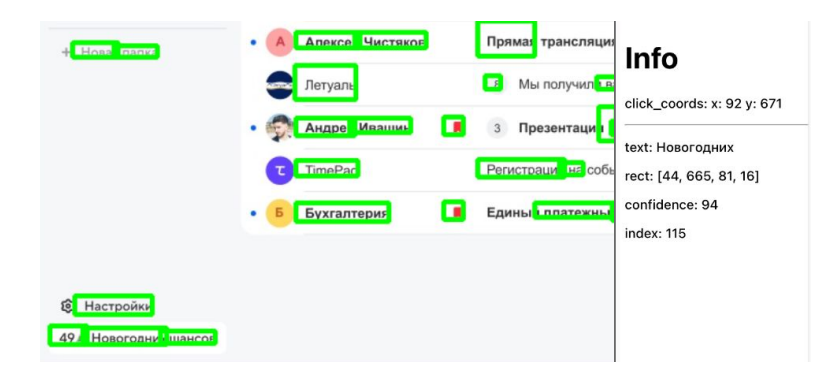

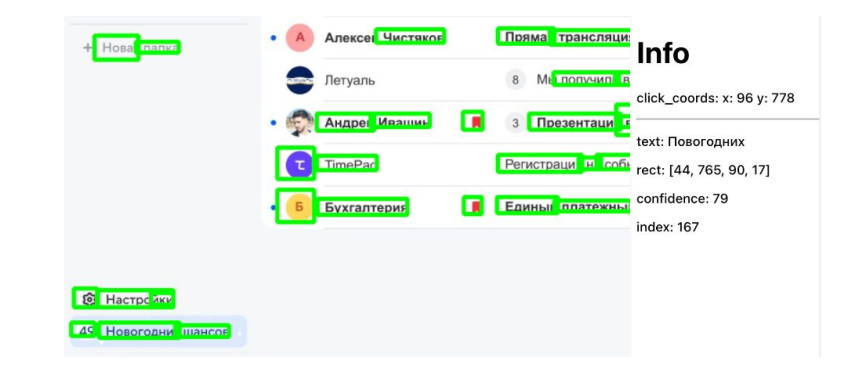

### Результаты

● Этот подход позволяет моделировать пользователя системы.

● Если модель способна выполнить задачу, то высока вероятность выполнения задачи пользователем

● И верное наоборот, если модель не может выполнить задачу, то вероятность выполнения задачи пользователем падает

## Для этого нам понадобиться:

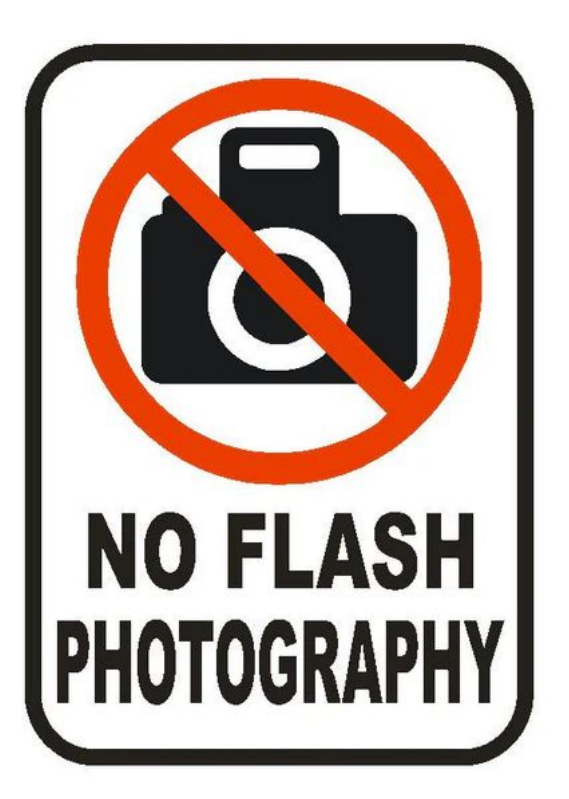

## оффтоп

- вам нужно ОЧЕНЬ МНОГО ДАННЫХ
- обучать модели
- ссылки на то, как это делать будет в доке
- переходи по ссылке в описании))

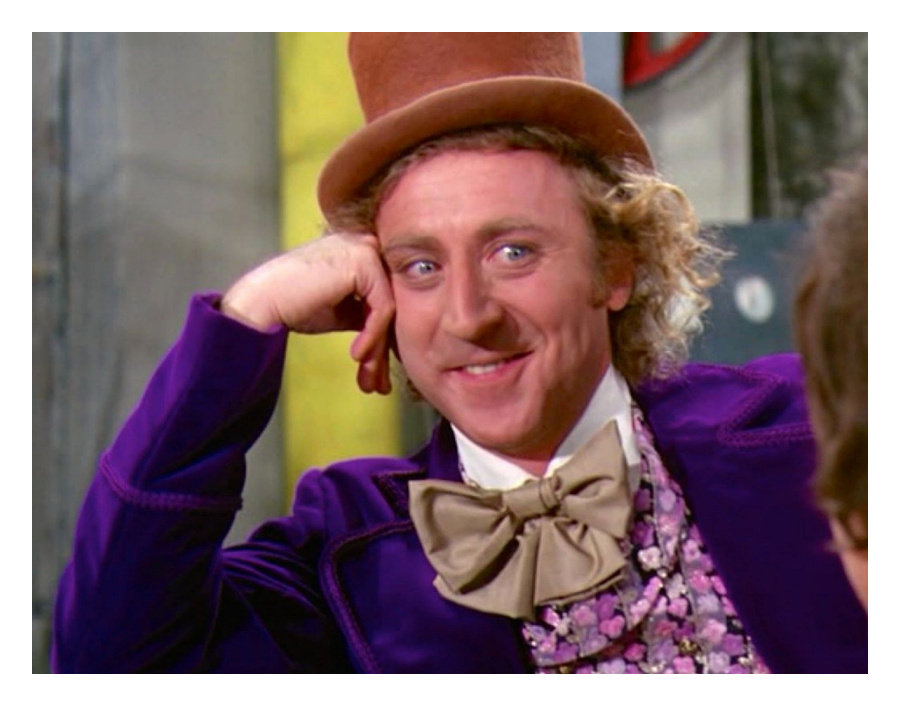

# Как собирать датасеты

Базовые мантры:

- Следить за источниками данных
- Сбалансированность данных
- Повторяемость эксперимента сбора данных
- Выбрать метрики для обучения модели

## Как модели обучаются

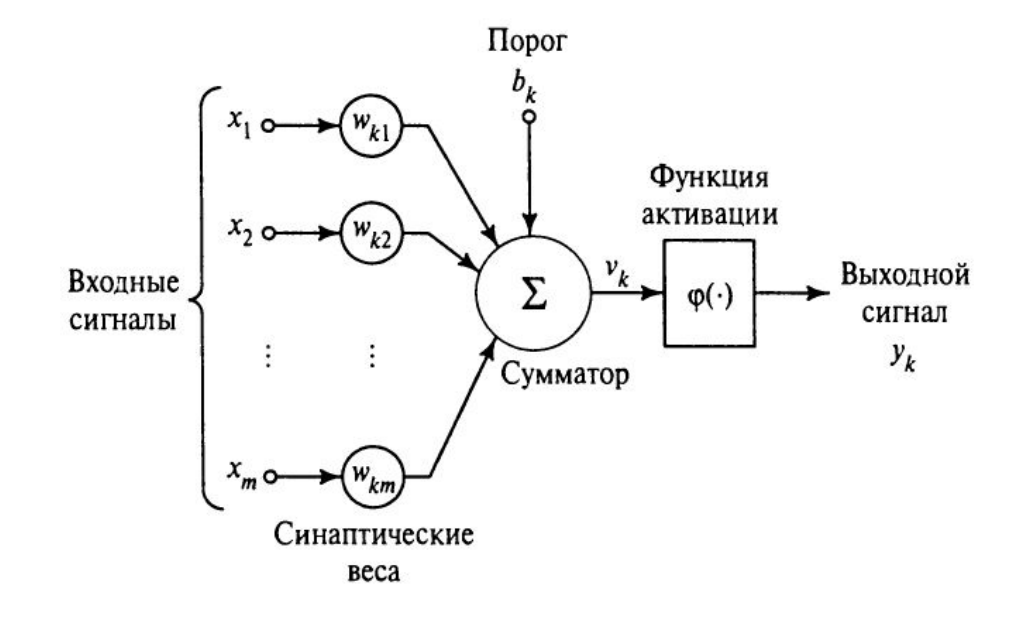

Pic. http://arduino.zl3p.com/robots/NN

### Распознавание символов

### Распознавание символов

Понадобиться:

• Библиотека распознавания текста на изображении

Осторожно:

- Скорее всего нужно будет доработать
- Вычислительные мощности

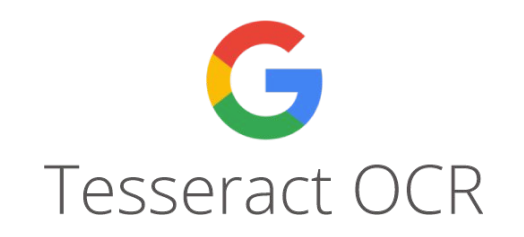

## Распознавание символов (как я дорабатывал)

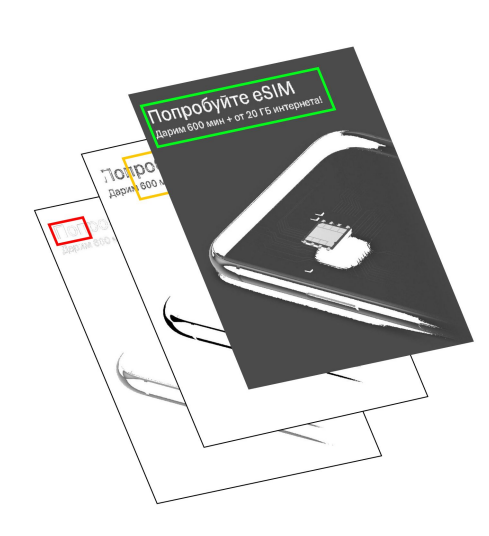

#### 1. Спектральные изображения

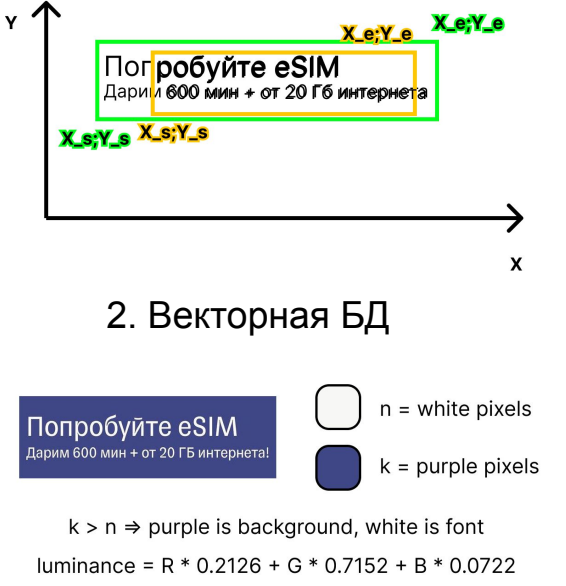

contrast = luminance(white) / luminance(purple)

#### 3. Контрастность текста

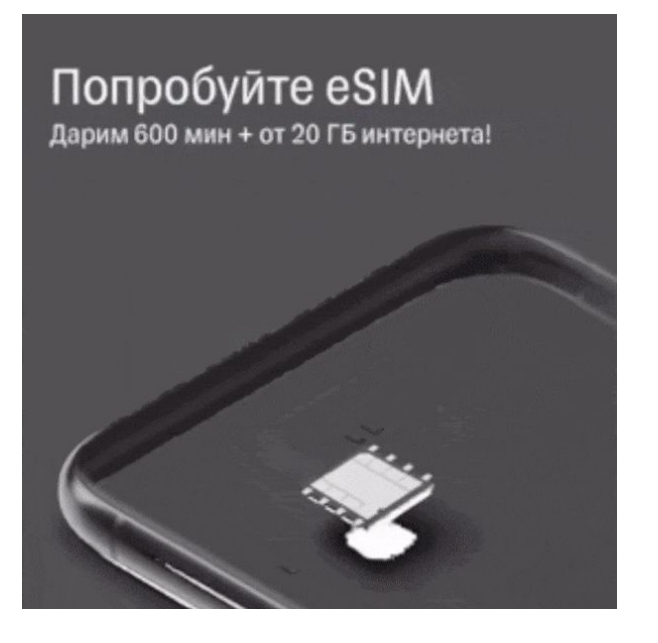

4. Улучшенный алгоритм

### Что можно сделать с текстом

- Добавить LLM модель, которая будет понимать контекст экрана
- Кластеризовать элементы интерфейса находить общие паттерны UI
- assert при автоматизации тест-кейса

### Предсказывать внимание пользователя

Понадобиться:

• Модель предсказания взгляда пользователя

Осторожно

- Дообучить на своих данных
- Способ валидации этой проверки в тесте на реальных пользователях

### Предсказывать внимание пользователя

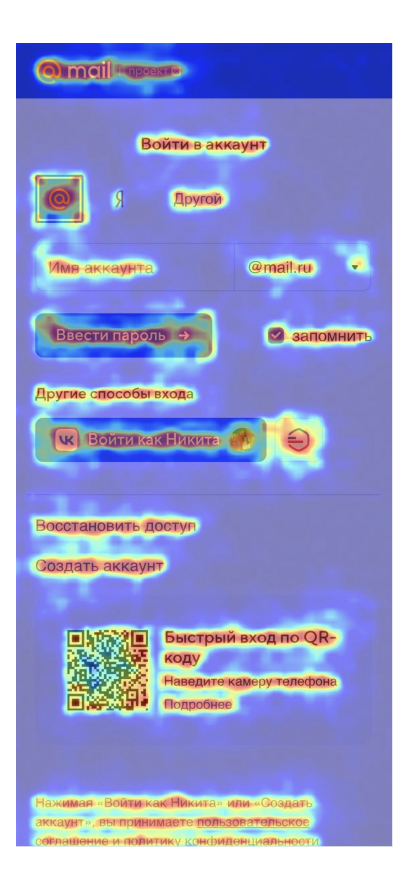

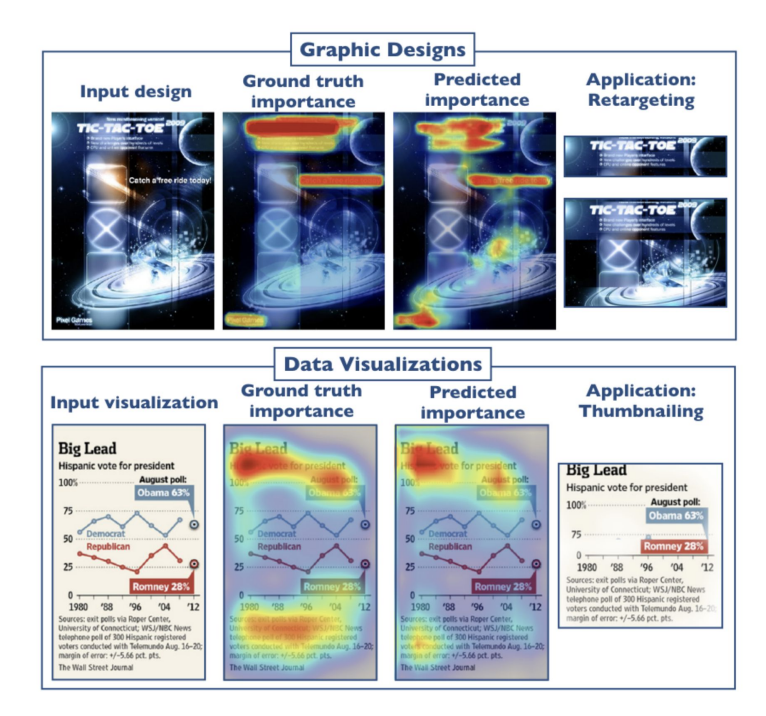

### Предсказывать внимание пользователя Карта внимания

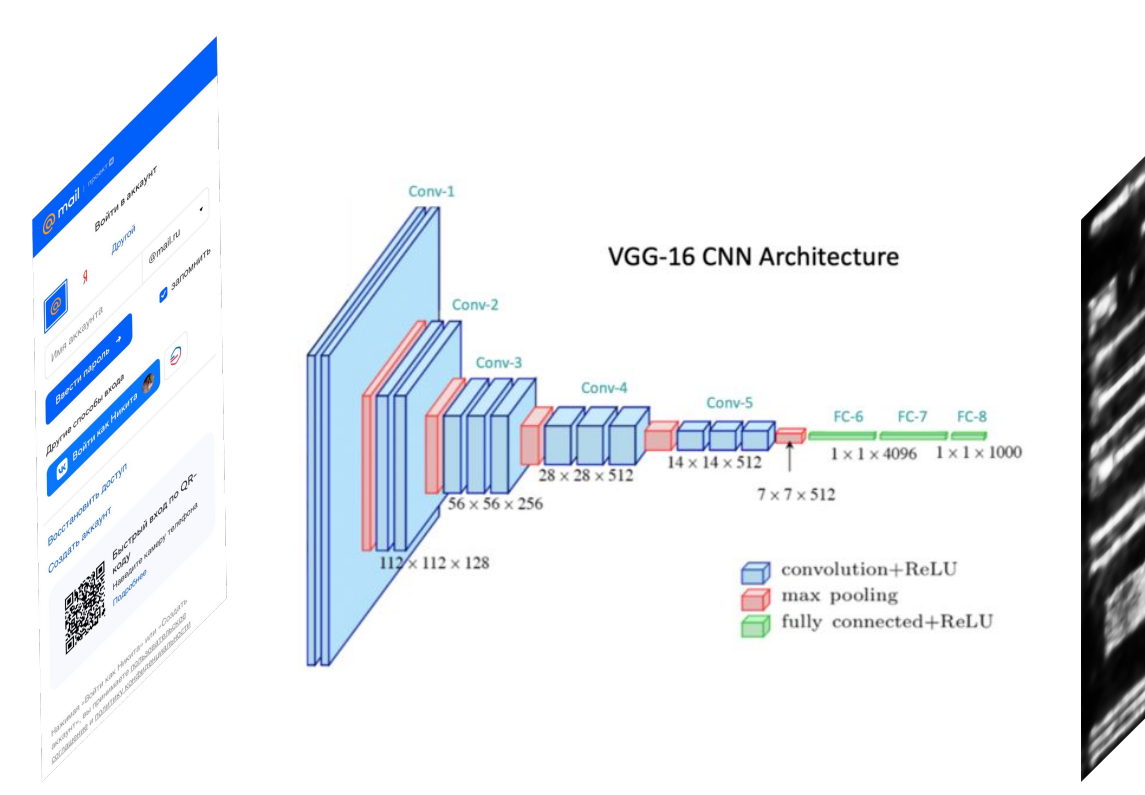

### Предсказывать внимание пользователя Дообучение на своих данных

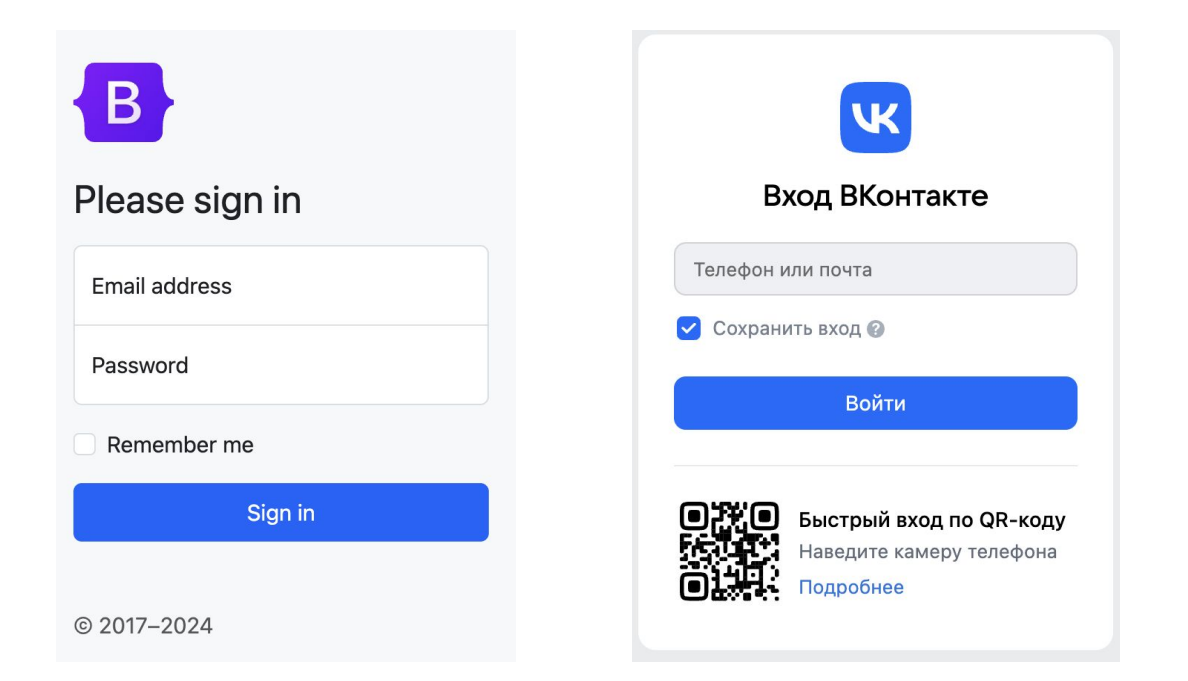

## Определение кликабельности элементов

Понадобиться:

- Датасет с разметкой интерфейсов
- Обучить модель

Осторожно:

- Очень общая задача
	- требуется много данных
	- необходима комбинация алгоритмов

# Тестирование UI.s будущего

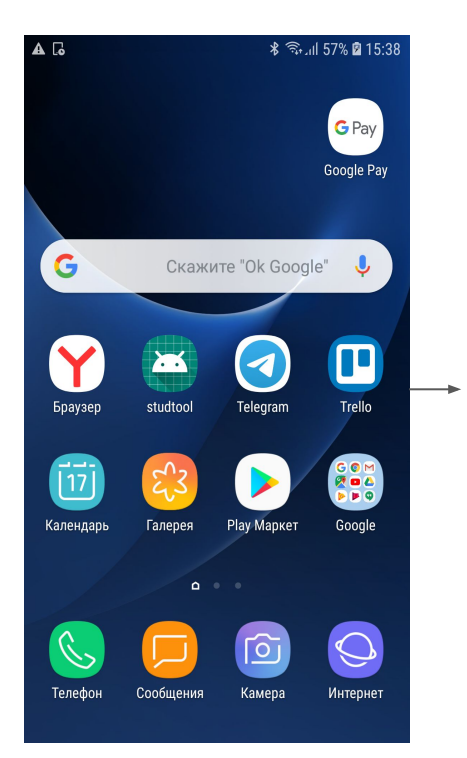

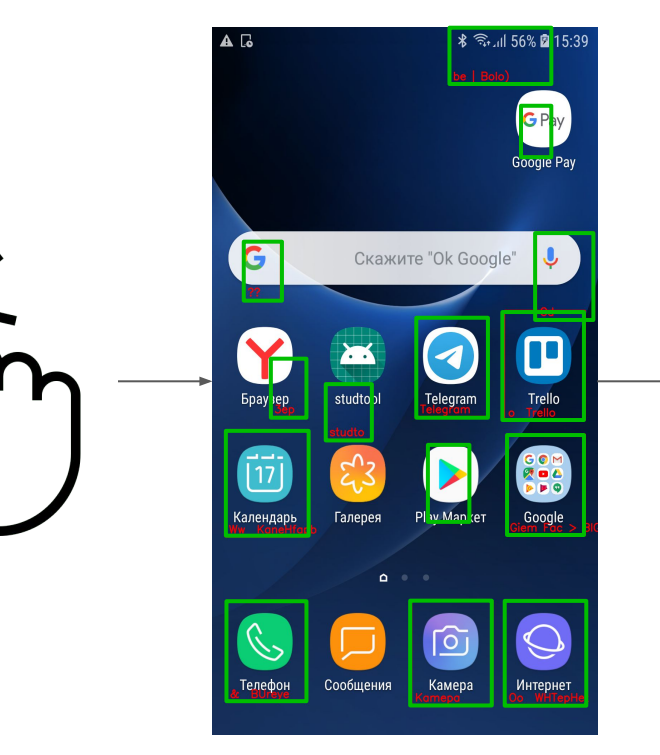

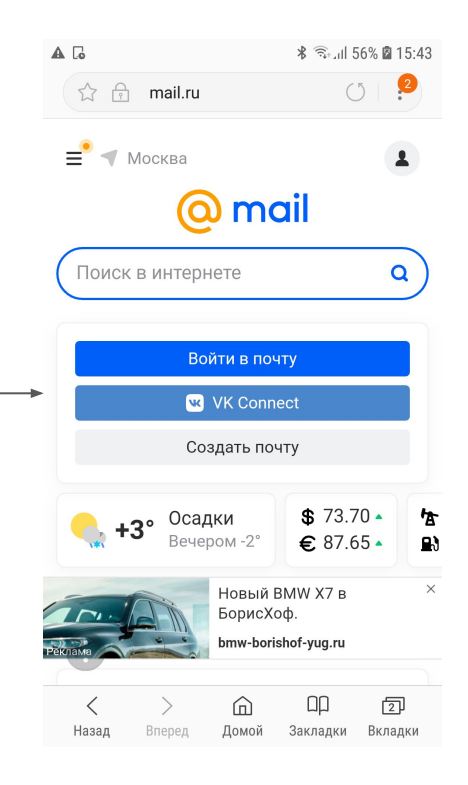

Скриншот и Клик Разметка Выбор и переход

## Как это устроено (выбор клика)

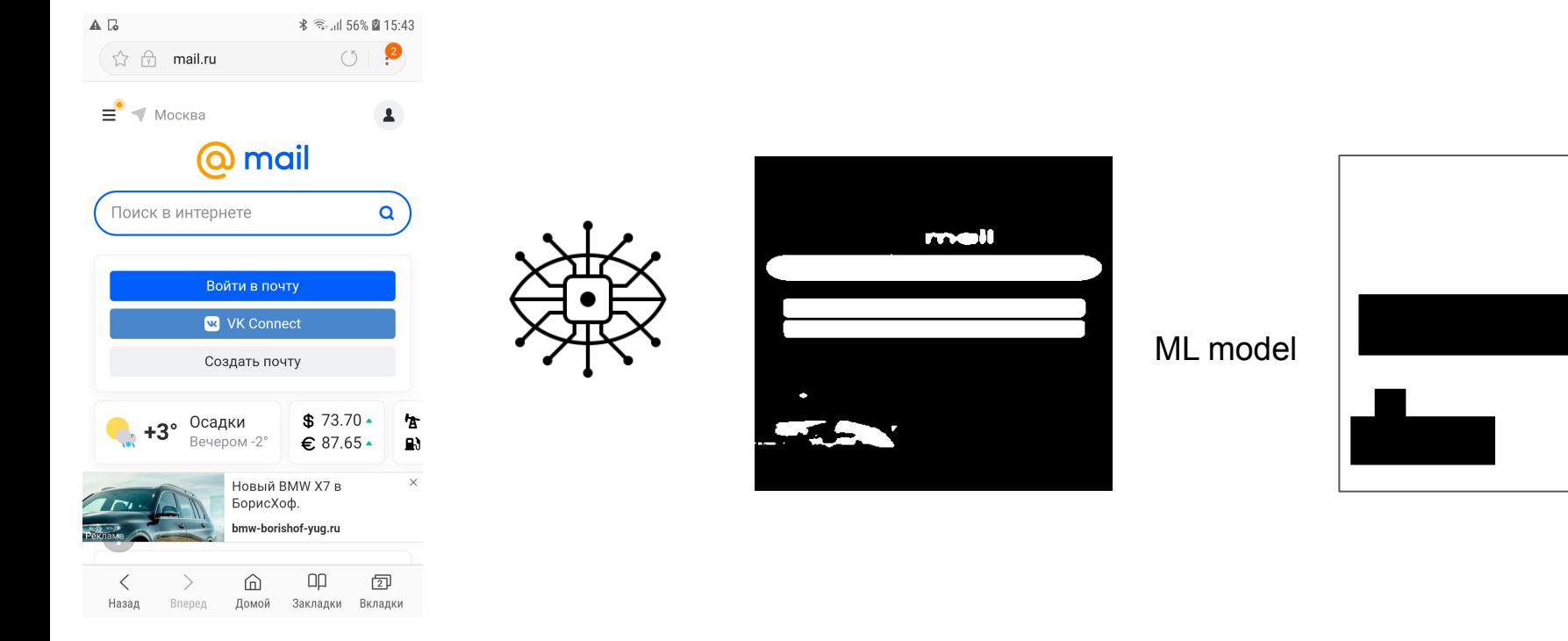

#### Скриношот

Компьютерное зрение

Первичная

разметка Зона Клика

## Как это устроено (сравнение скришотов)

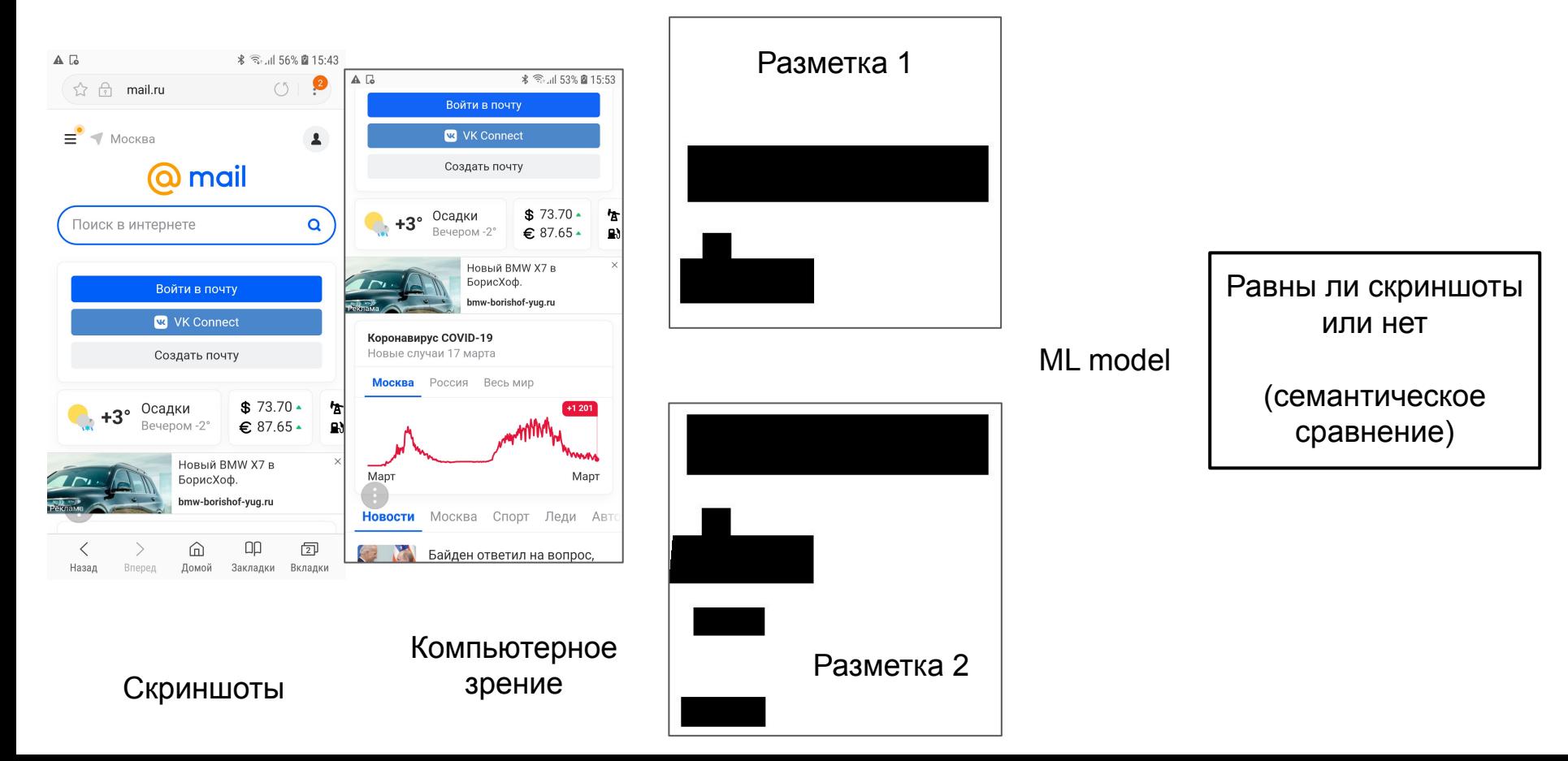

### Датасет для определения взаимодействия элементов

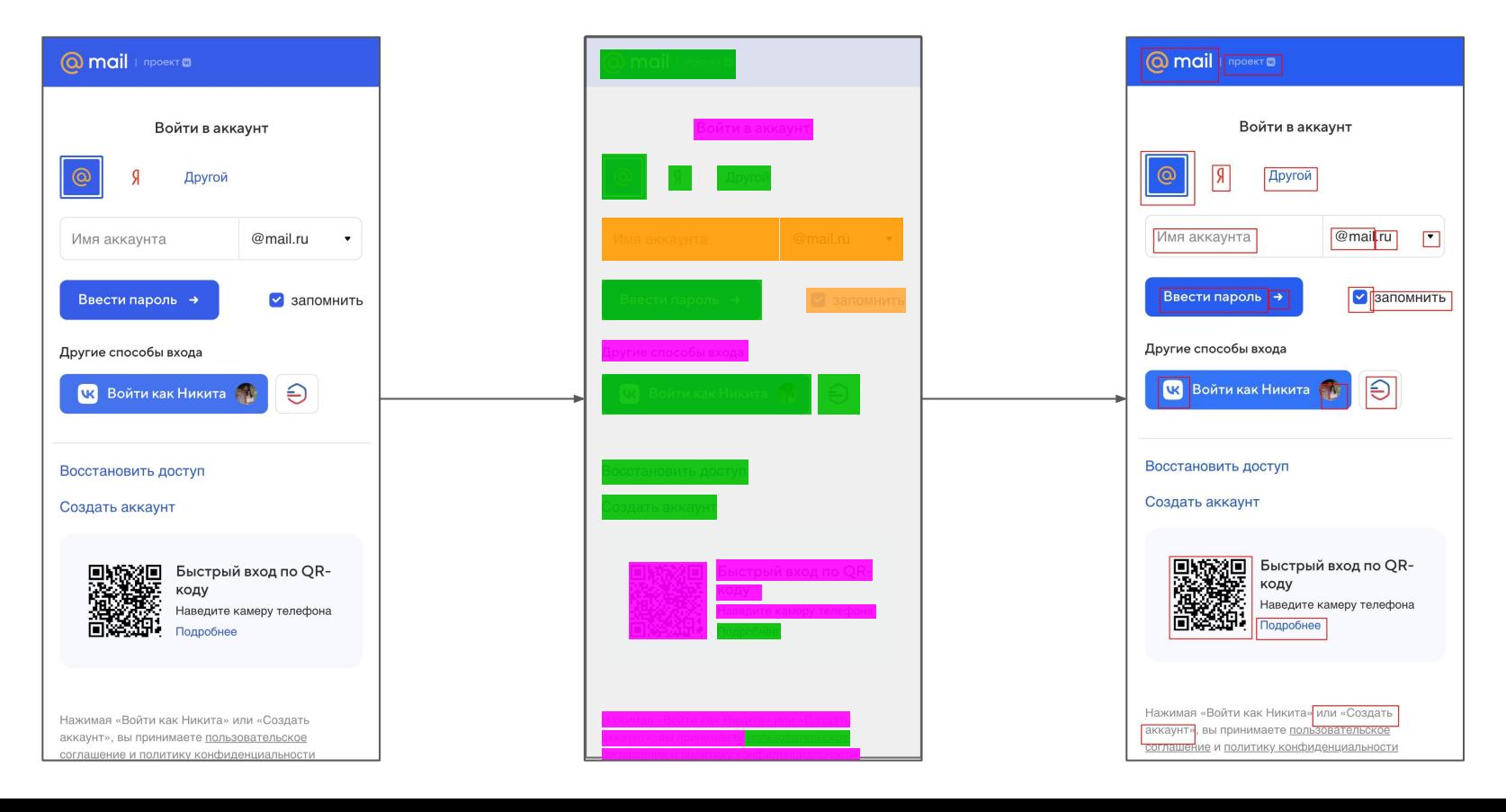

## Архитектура

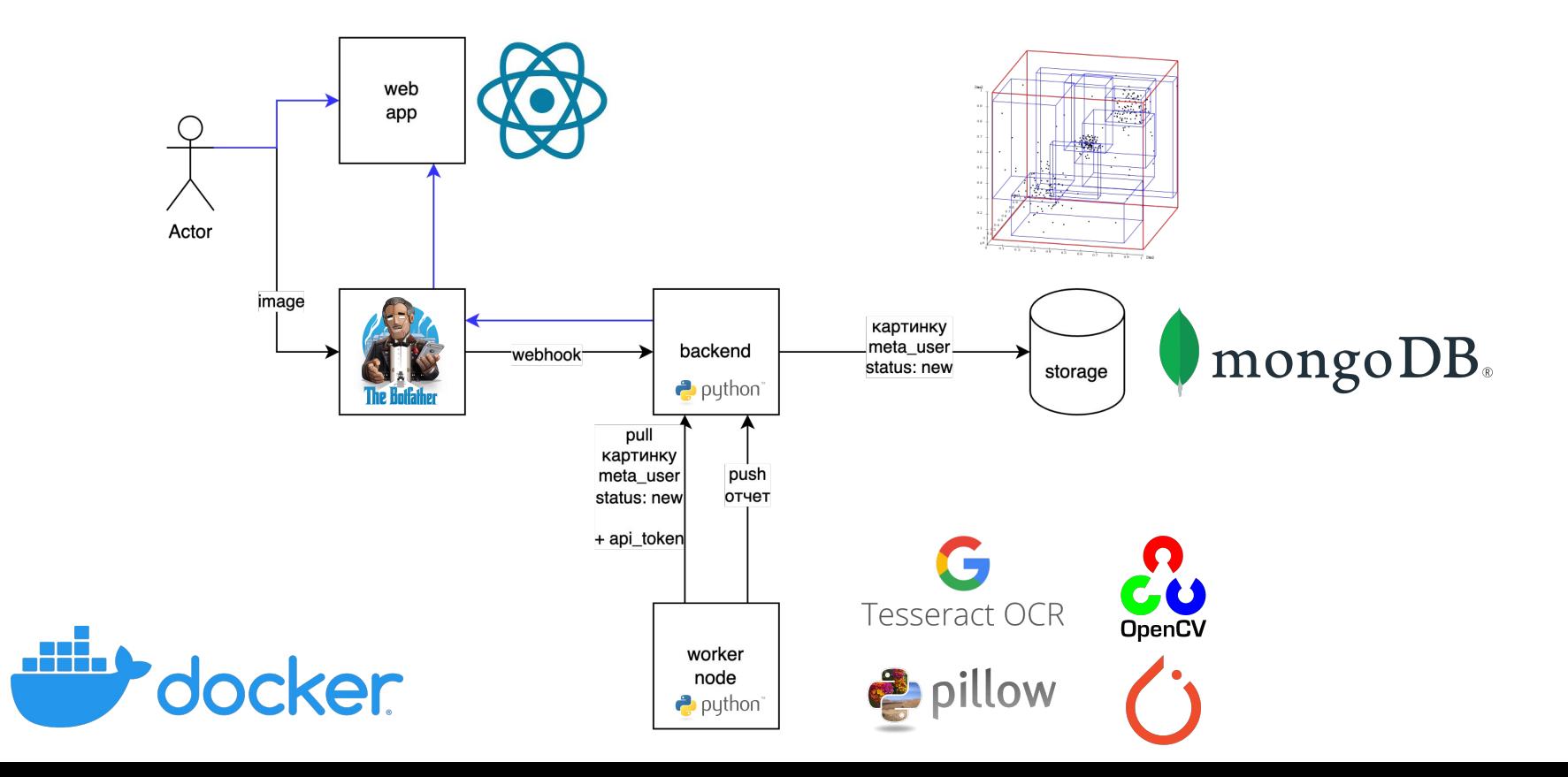

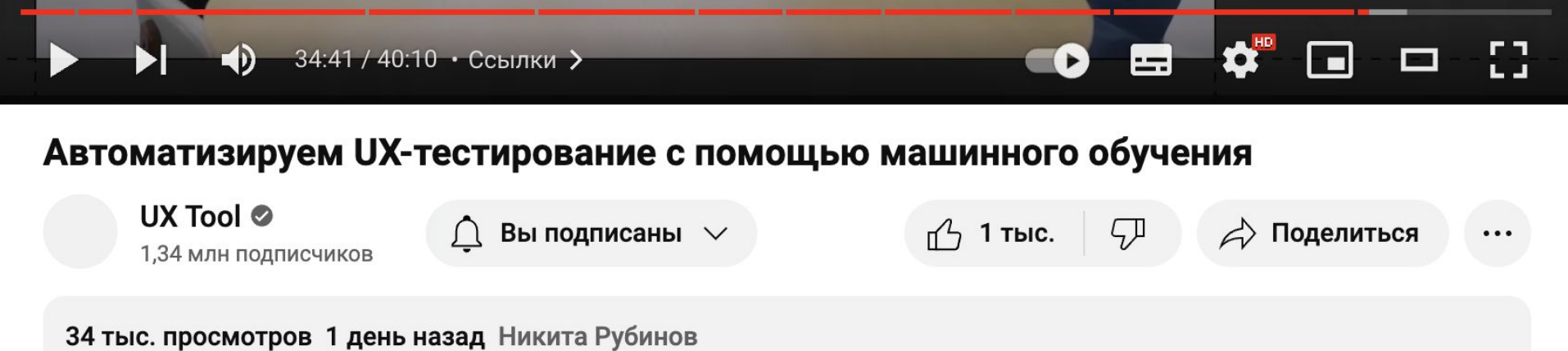

Под описанием ниже вы найдете ссылку на все что вам будет нужно для самостоятельного создания UX автоматизации: https://gith...ещё

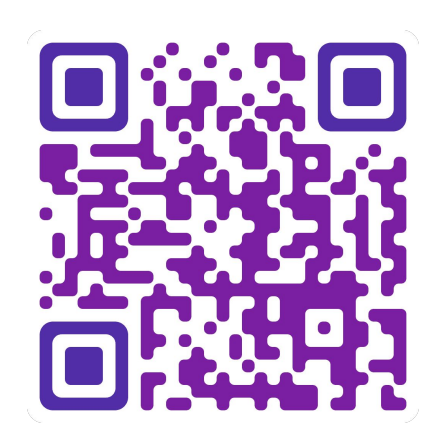

## Резюме доклада

- Составили алгоритм взаимодействия пользователя с интерфейсом
- Автоматизировали действия пользователя
	- Получили возможность взглянуть на продукт глазами пользователя
	- Сэкономили время команды дизайнеров, UX-исследователей и разработчиков
	- Уменьшили время валидации гипотезы
- Посмотрели, как создать такую систему самому
- Поняли как ещё UX-автоматизация поможет в будущем
	- A/B тесты
	- UI и e2e тесты
	- Тестирование для агентных систем

Будущее уже наступило

# Хочу попробовать сейчас

- 1. Переходим в чат
- 2. Отправляем картинку боту
- 3. Получаем ссылку на результат
- 4. Обсуждаем

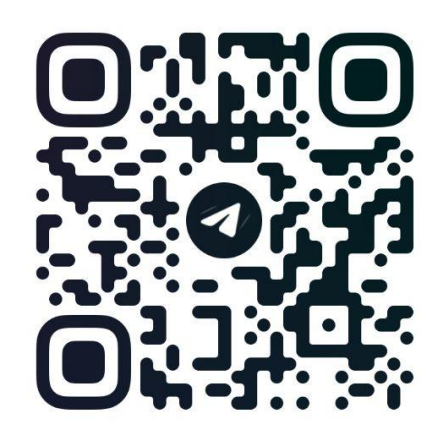

@UXTOOL\_CHAT

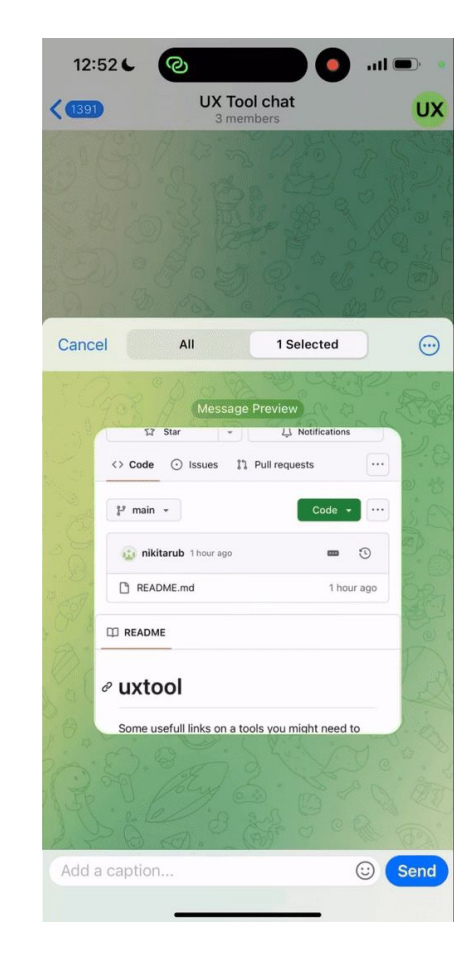